Updated for iOS 9 and Swift 2.1

# iPhone Application Programming Lecture 1: Introduction

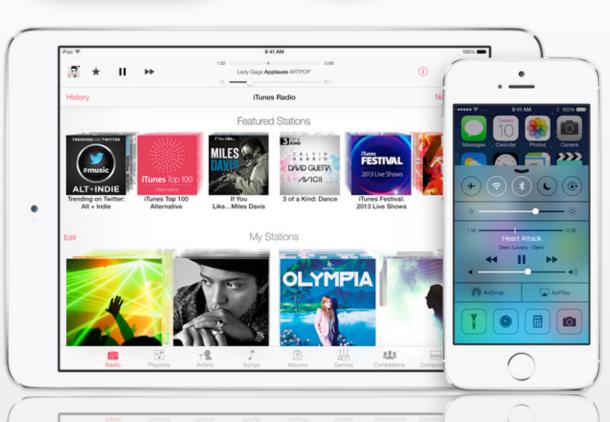

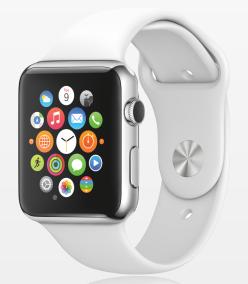

Prof. Dr. Jan Borchers Media Computing Group RWTH Aachen University

Winter Semester 2015/2016

http://hci.rwth-aachen.de/iphone

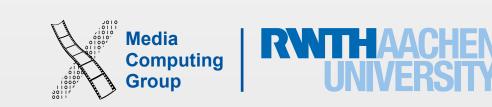

### iPhone Programming Team

- Prof. Jan Borchers
- Nur Al-huda Hamdan
  - hamdan@cs.rwth-aachen.de
- Specialized topics presenters

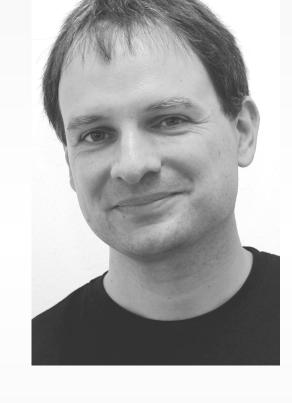

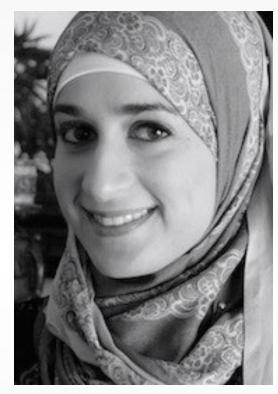

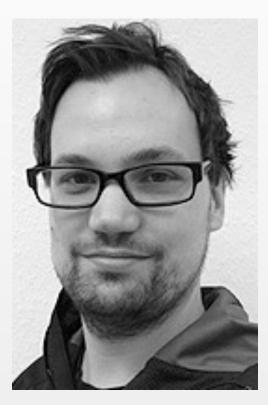

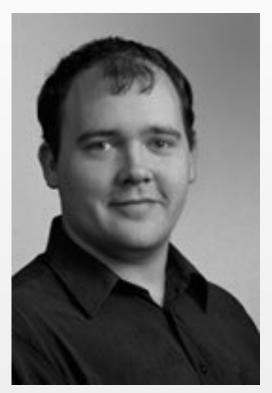

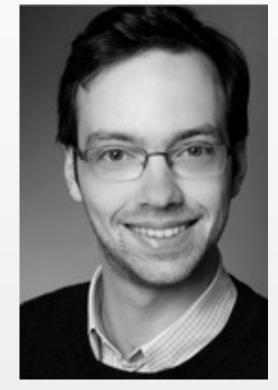

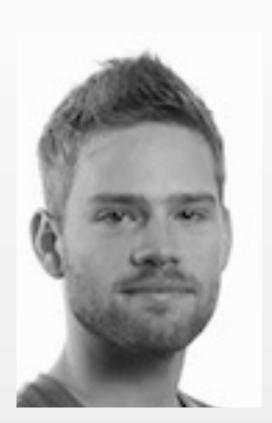

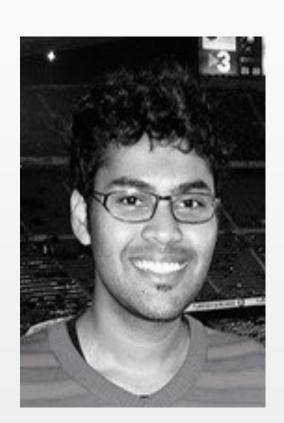

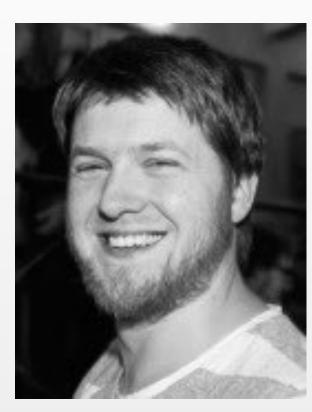

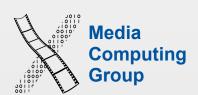

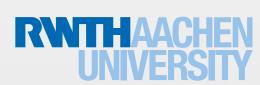

### Our Projects with iOS

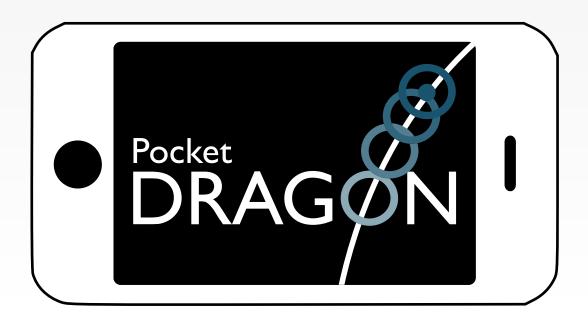

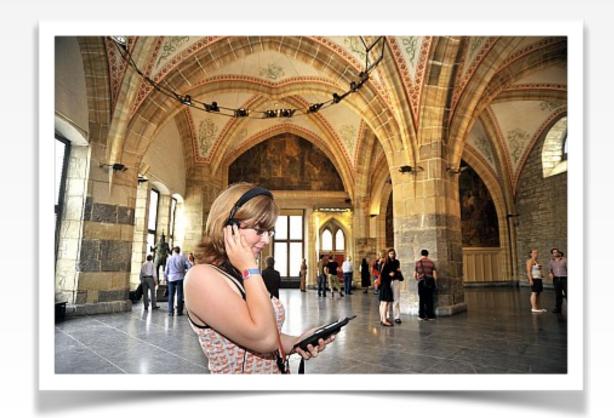

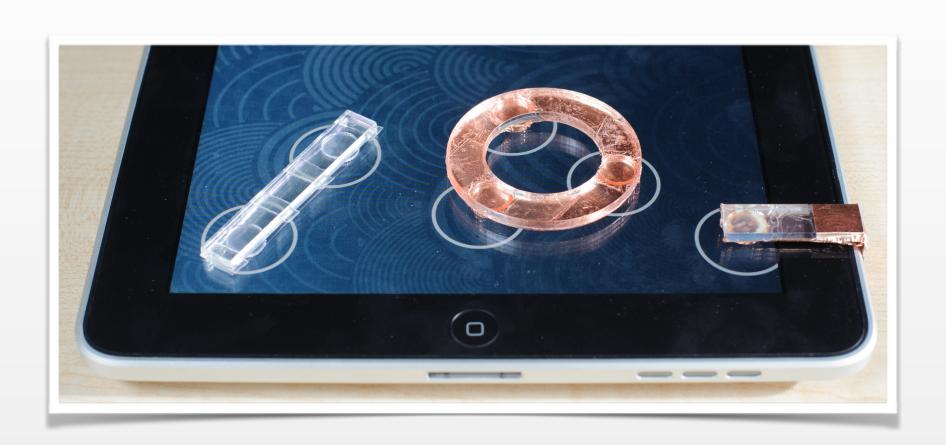

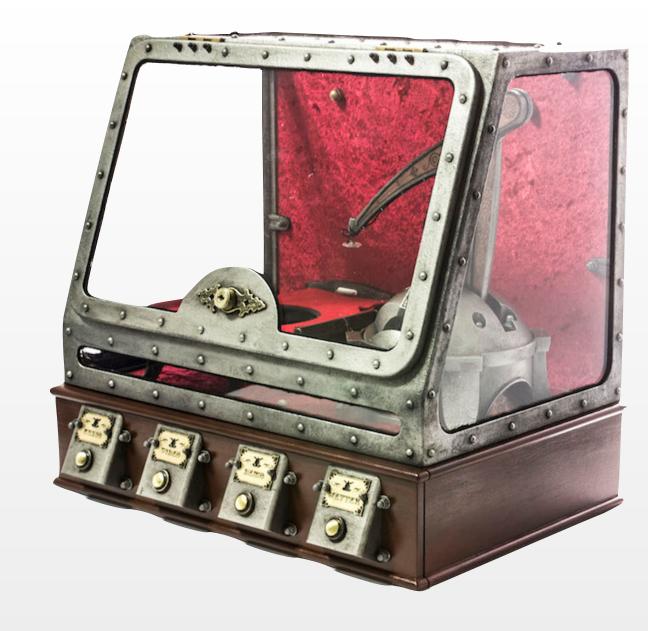

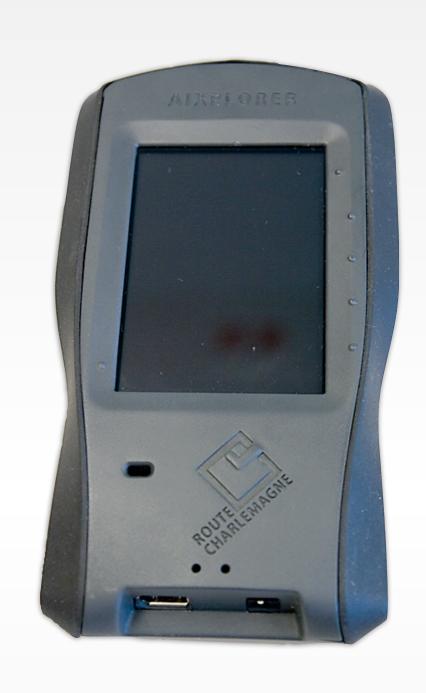

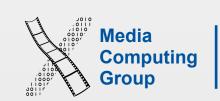

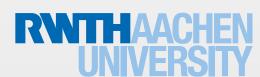

### We Are in the App Store

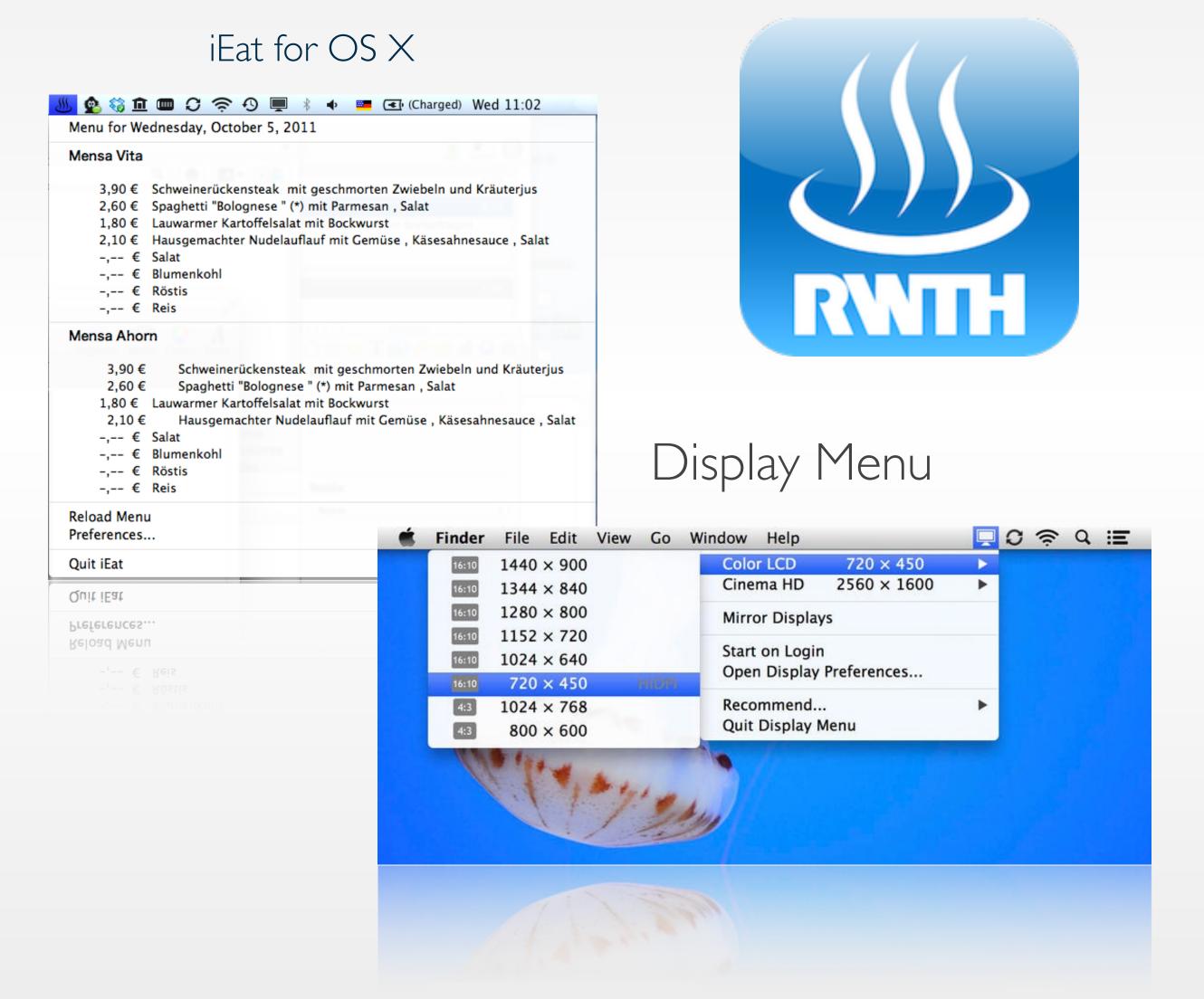

#### iEat for iOS

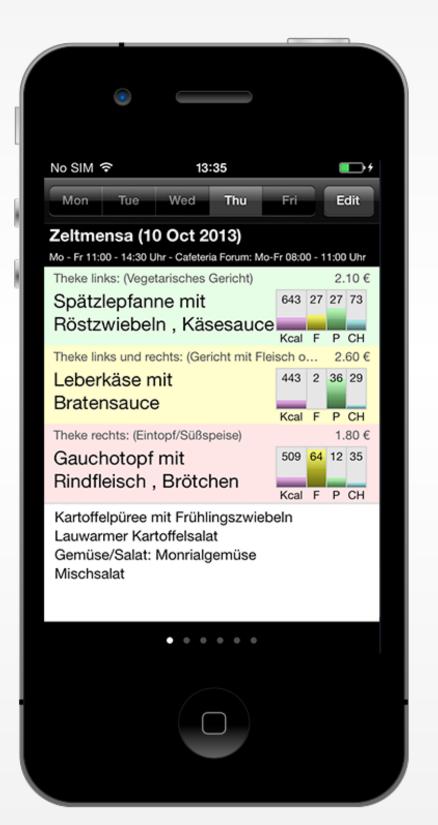

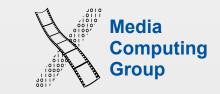

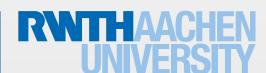

### Class Goals

- · Understand the differences between desktop and mobile development
- · Look at a software framework designed from scratch
- · Illustrate how established software engineering patterns are applied in the real world

### Class Topics

- Mobile application design principles
- Swift 2.1
- iOS development basics
- View controllers & dialogs
- Rendering
- Input techniques

- Location & maps
- Audio
- Networking
- Data persistence
- Integration

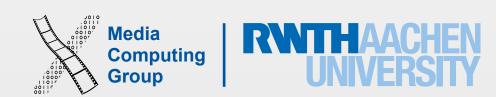

### Administrative Stuff

- Lecture
  - Tue. 9:15–11:45, room 2222
  - Reading assignments
- Lab (16 spots)
  - Mon. 14:15–15:45, room 2222
  - Programming assignments
  - Final project with presentation (09.02.16)
- Final exam: 19.02.16, 10:00—12:00, room 2222

|             | 3 ECTS<br>Lecture only | 6 ECTS<br>Lecture + Lab |
|-------------|------------------------|-------------------------|
| Assignments |                        | 20%                     |
| Project     |                        | 20%                     |
| Final Exam  | 100%                   | 60%                     |

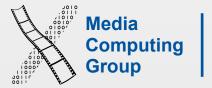

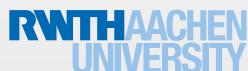

### Requirements

- OOP experience
- No Mac required
  - We will supply Macs & iPhones/iPods for the lab
- You must register for this course in CAMPUS
  - Register for exam before 20.11.15 (no exceptions)
- · Lab: You already received the list of accepted students

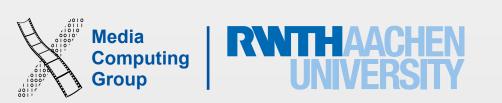

### iPhone Developer University Program

- RWTH is a member of the iPhone Developer University Program
- Free on-device development for you throughout the semester (without restrictions)
  - Free provisioning in Xcode 7

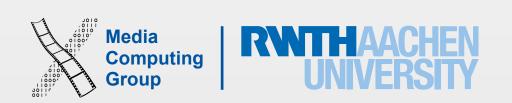

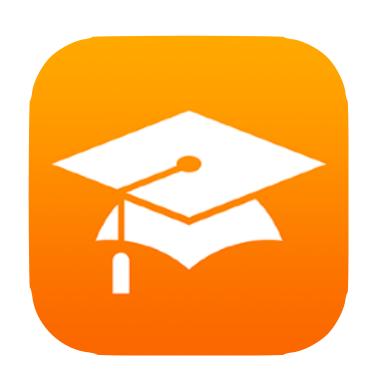

All slides and lecture videos will be available on iTunesU

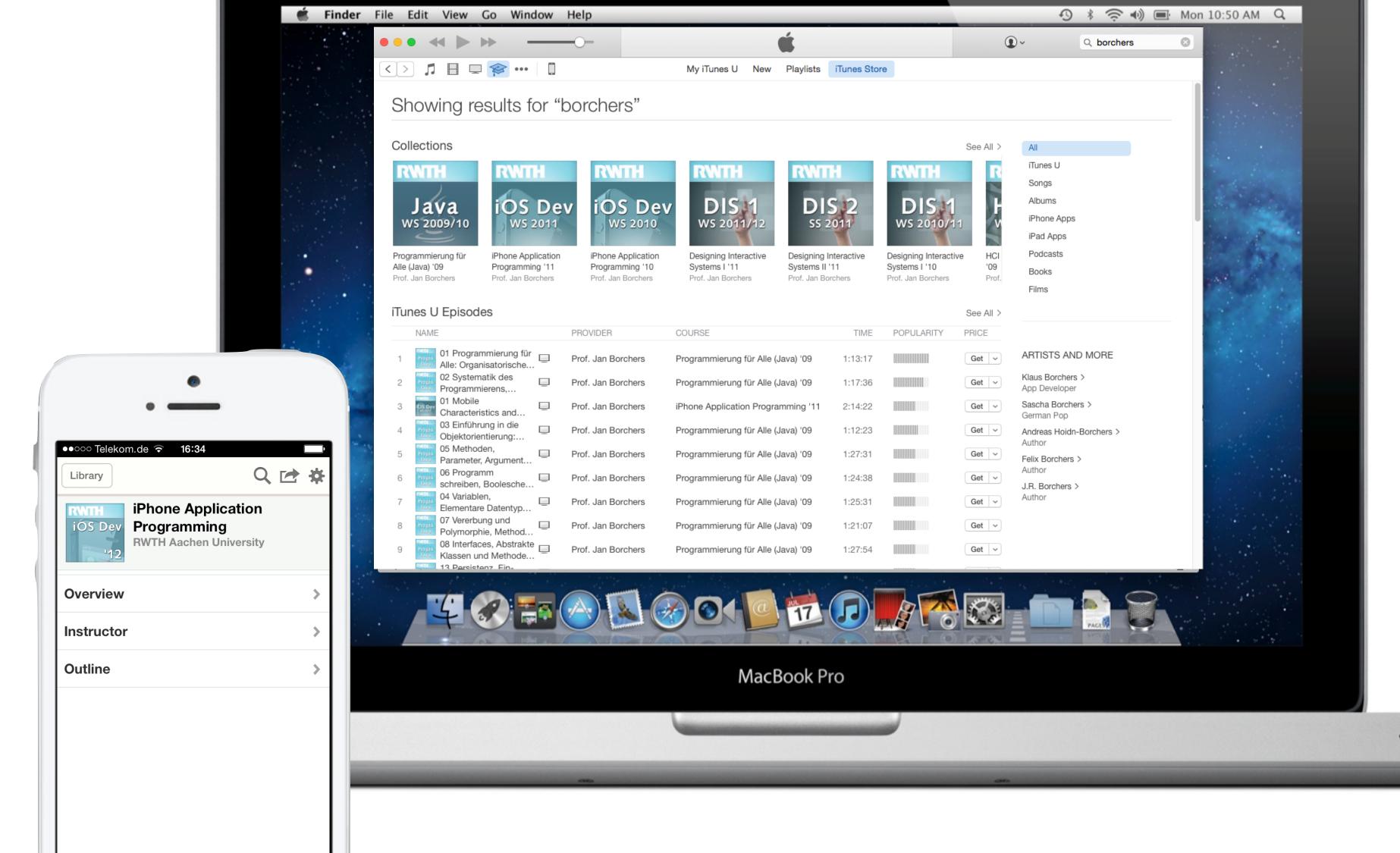

### Why Take This Class?

- We know HCI, OS X, and iOS
  - Projects, publications, AATCe
- High iTunes U ranking
- Updated to latest iOS 9
- Updated to Swift 2.1

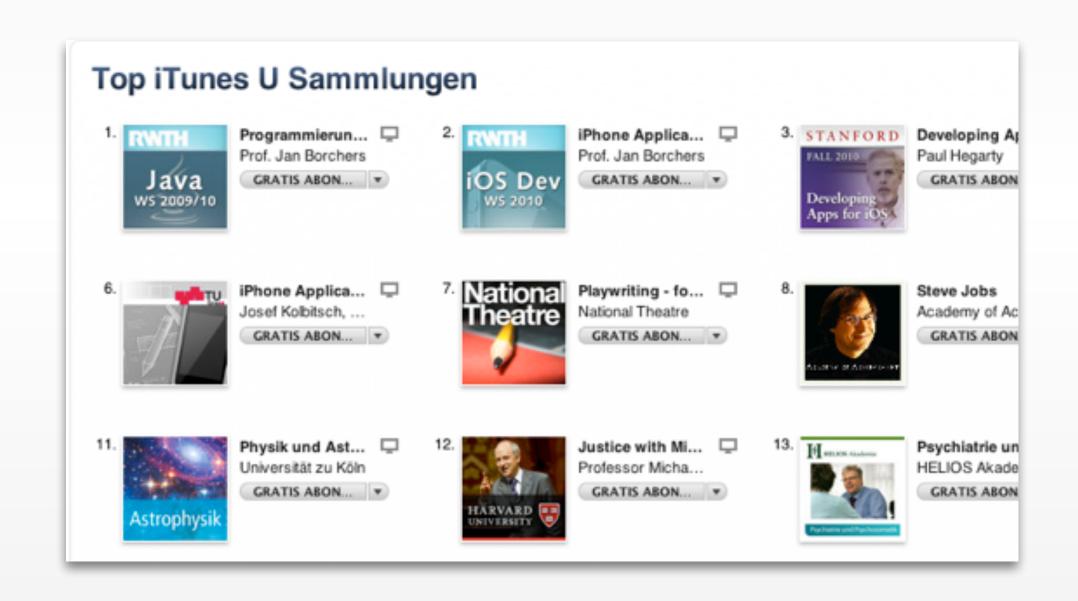

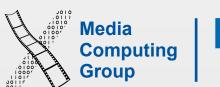

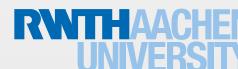

### Developing for Mobile Platforms

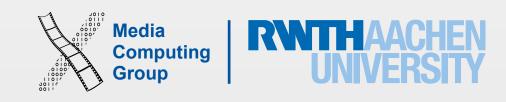

### The iOS Family

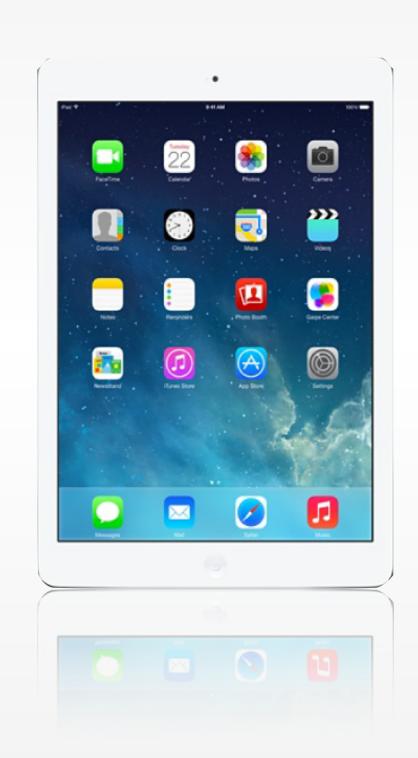

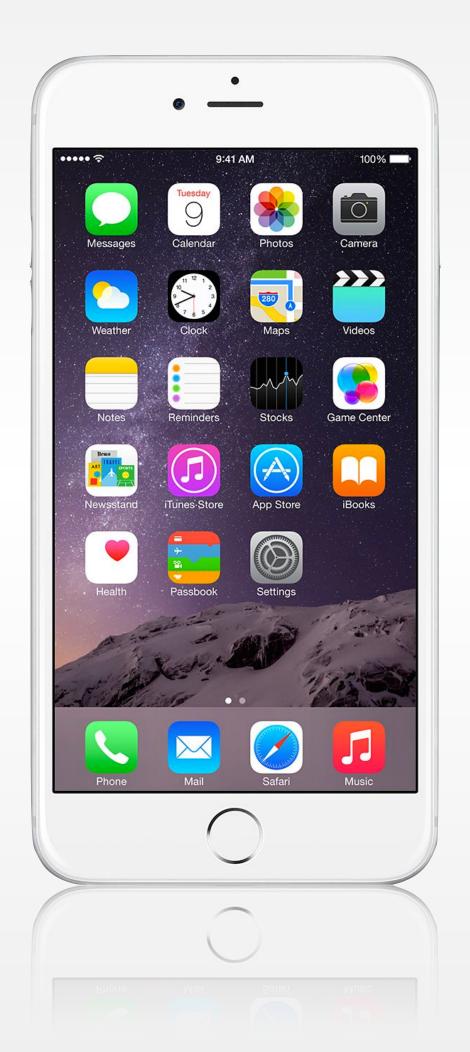

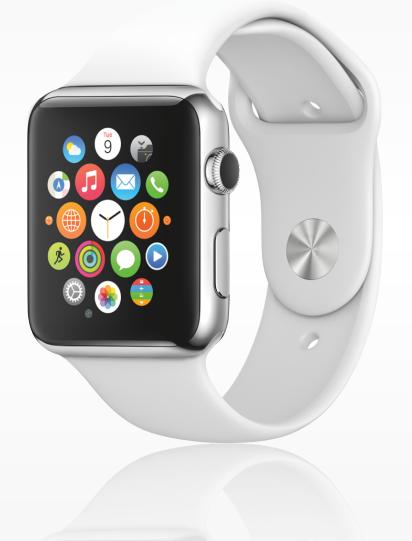

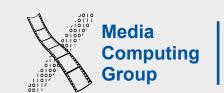

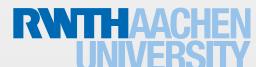

### Mobile Device Characteristics

- Screen size is compact
- Memory is limited
- Users interact with one screen at a time
- Users interact with one application at a time (iPad is changing that)
- Onscreen help is minimal
- · Context is key: task focus, attention split, peripheral use, movement, interaction time

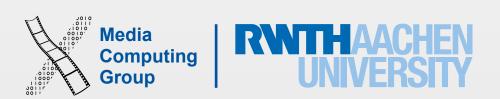

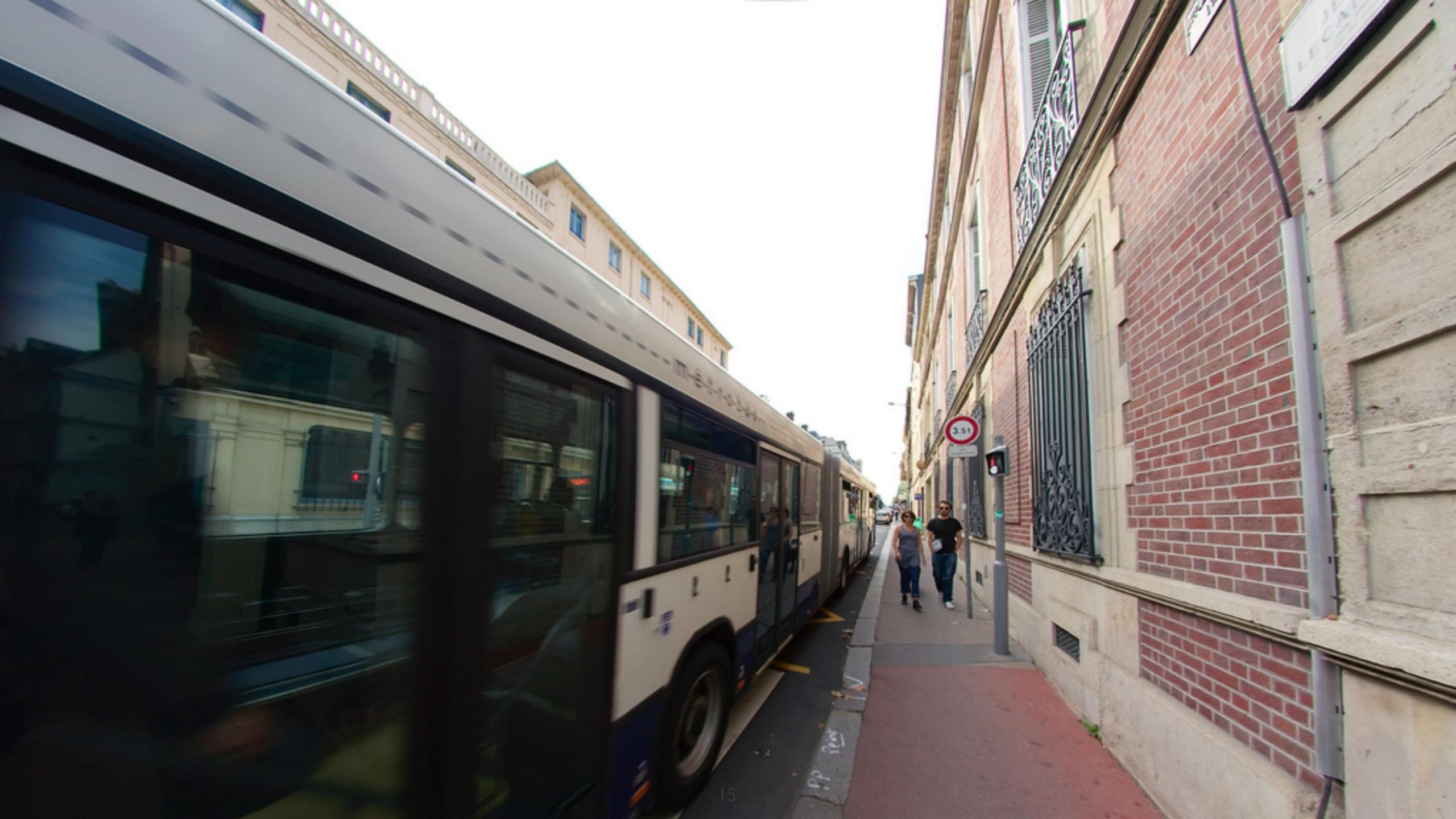

## 10 Golden Rules of Interface Design (see DIS 1)

- Keep the interface simple
- Speak the user's language
- Be consistent and predictable
- Provide feedback
- Minimize memory load

- Avoid errors, help to recover, offer undo
- Design clear exits and closed dialogs
- · Include help and documentation
- Offer shortcuts for experts
- Hire a graphics designer

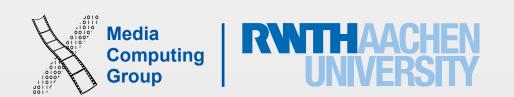

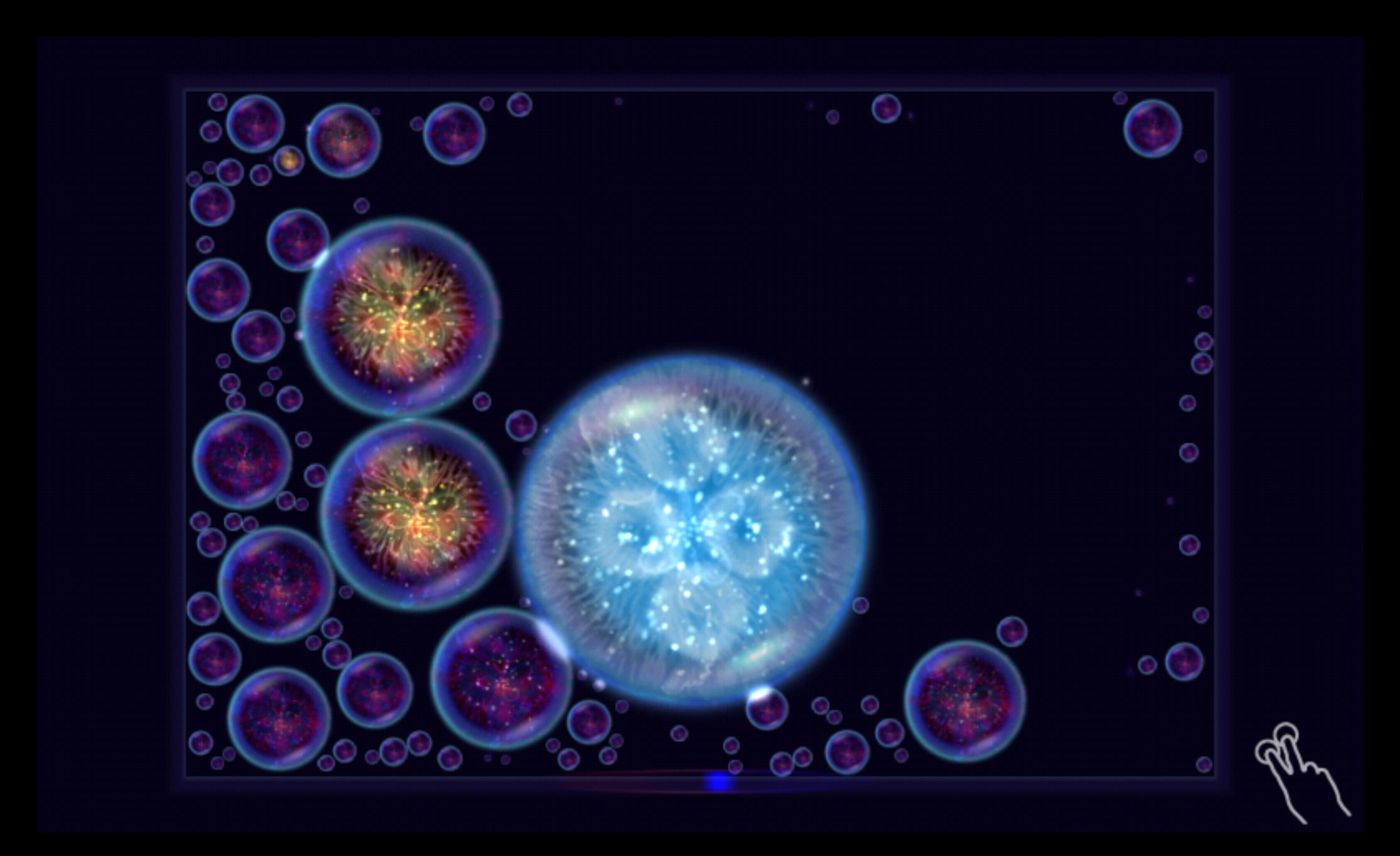

## 10 Golden Rules of Interface Design (see DIS 1)

- Keep the interface simple
- Speak the user's language
- Be consistent and predictable
- Provide feedback
- Minimize memory load

- Avoid errors, help to recover, offer undo
- Design clear exits and closed dialogs
- Include help and documentation
- Offer shortcuts for experts
- Hire a graphics designer

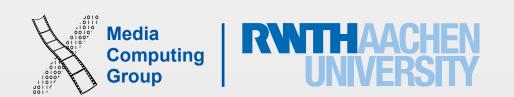

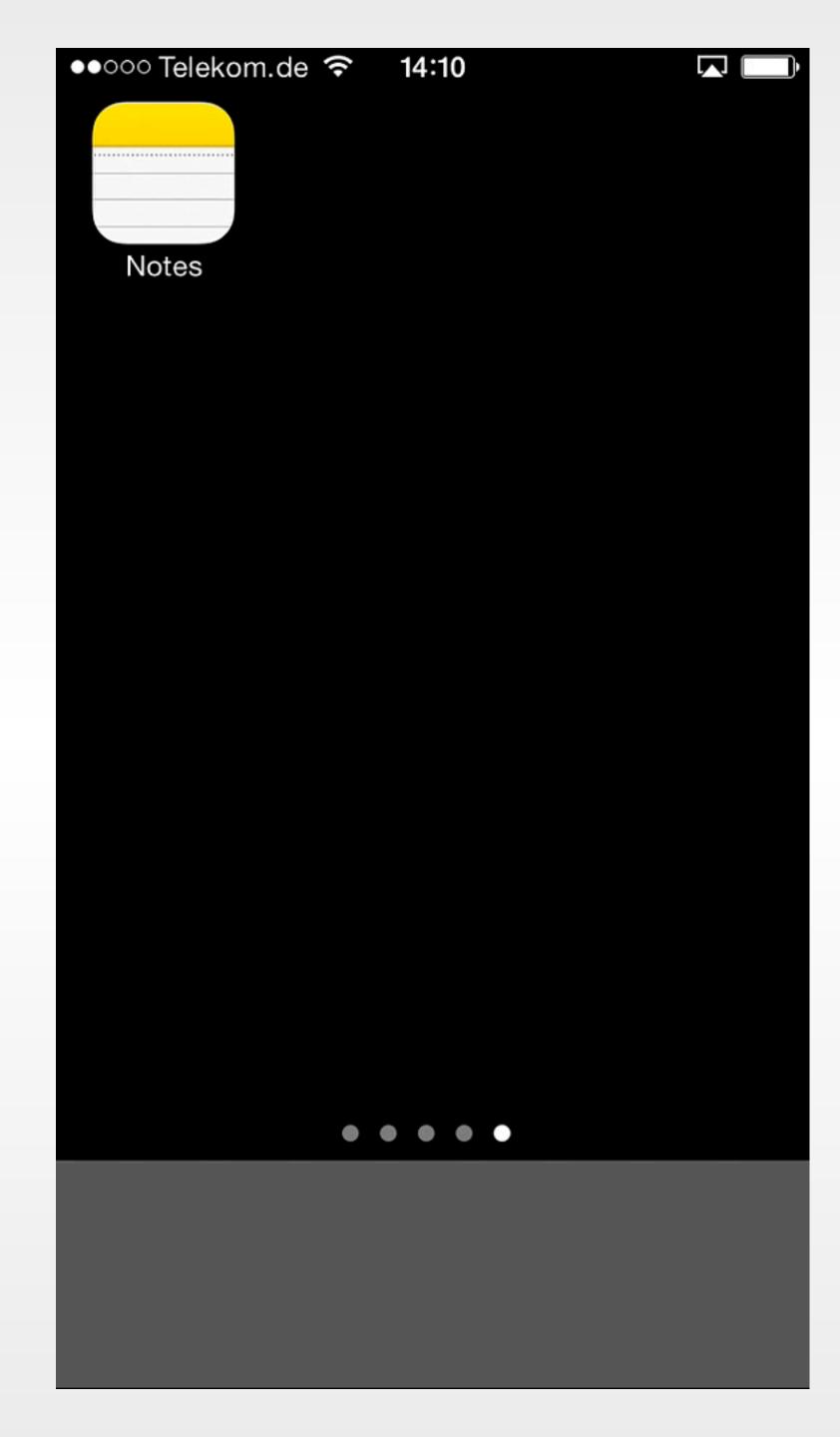

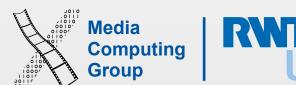

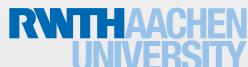

### Life as an App

- The iPhone is an app-centric environment
- One app per task!
  - Define the task that users want to accomplish with your app
  - Do one thing, but do it well
- Data is stored per app
- Data exchange between some apps is difficult

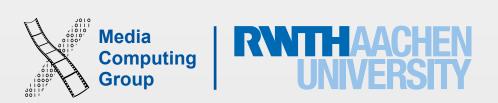

### Designing the Ul

- Make it obvious how to use your application
- Sort information from top to bottom
- · Use visual weight for relative importance
- Use alignment for groupings or hierarchy

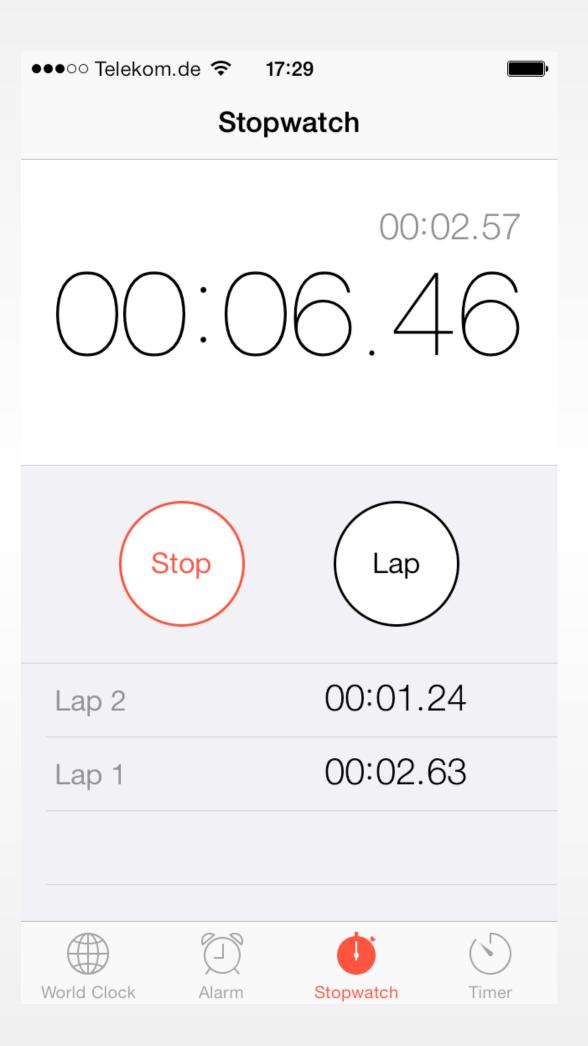

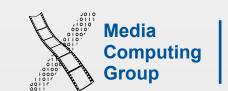

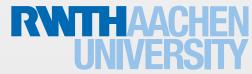

### Designing the Ul

- Text should always be legible
- Avoid inconsistent appearances
- Provide fingertip-size targets (44 x 44 points)
- Minimize text input

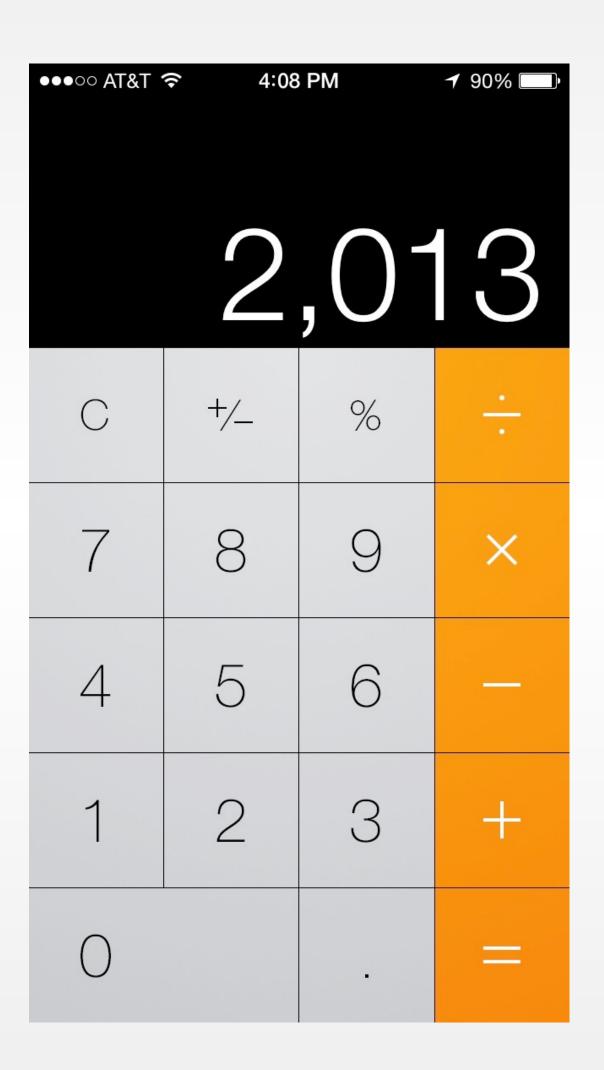

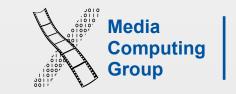

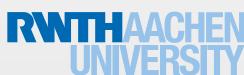

### Interaction Design

- Multitouch interaction is still new
- Interaction patterns not established yet
- Follow Apple's examples if possible
- If you use complex gestures, help the user

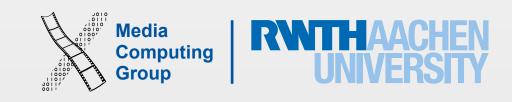

### Standard Gestures

| Physical  | Tap            | To press or select a control or item (analogous to a single mouse click).                    |  |
|-----------|----------------|----------------------------------------------------------------------------------------------|--|
| Show they | Drag           | To scroll or pan.                                                                            |  |
|           | Flick          | To scroll or pan quickly.                                                                    |  |
| Jhy Thy   | Swipe          | In a table-view row, to reveal the Delete button.                                            |  |
|           | Double tap     | To zoom in and center a block of content or an image.<br>To zoom out (if already zoomed in). |  |
|           | Pinch open     | To zoom in.                                                                                  |  |
|           | Pinch close    | To zoom out.                                                                                 |  |
|           | Touch and hold | In editable text, to display a magnified view for cursor positioning.                        |  |

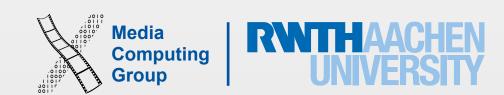

### 3D Touch

- An additional interaction dimension (right click!)
- Detects several levels of pressure
- Quick Actions
- Peek and Pop
- Turn keyboard to trackpad
- Available for iPhone 6s and 6s Plus
- Apple Watch can also detect Force Touch

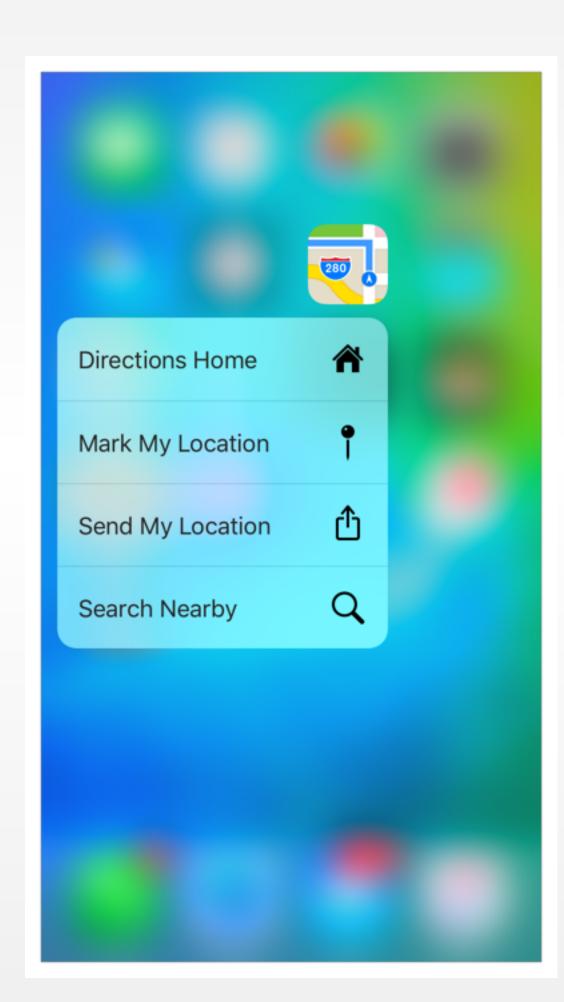

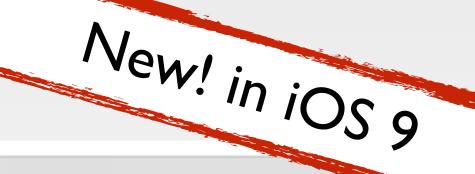

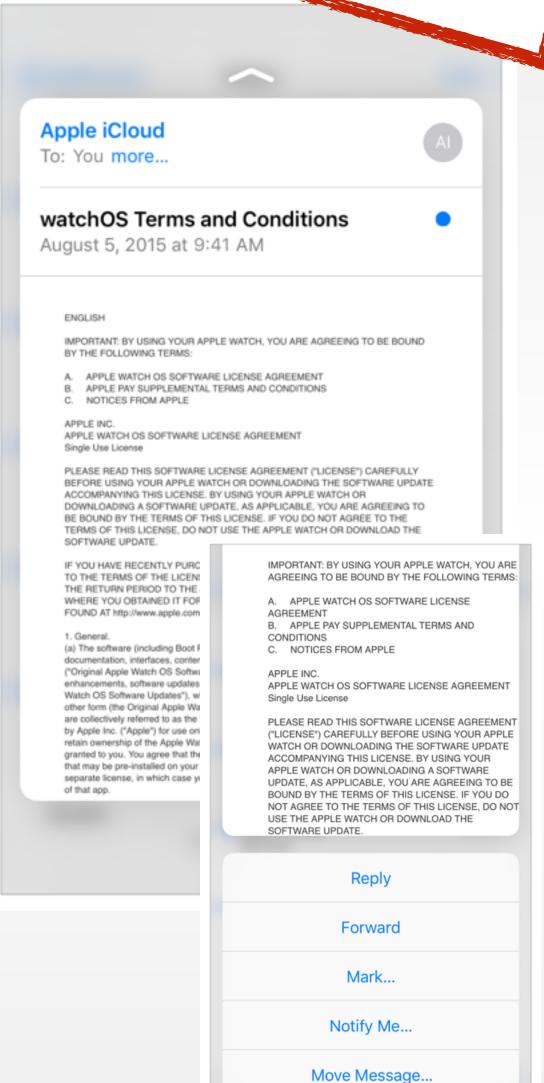

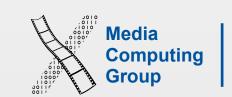

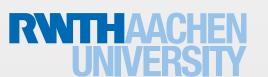

### Multitasking on iPad

- Slide Over
- Split View
- Picture in Picture

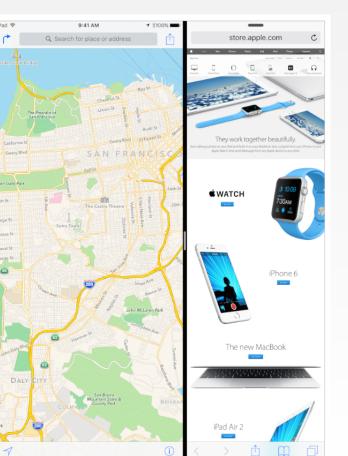

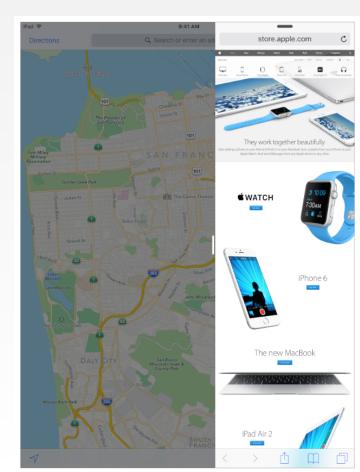

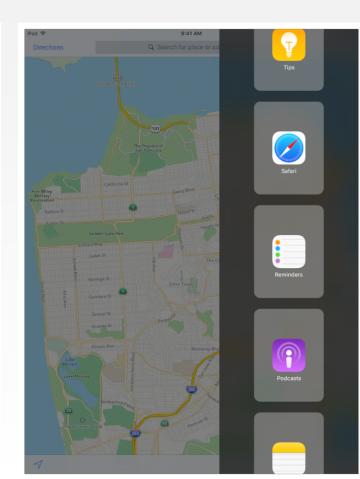

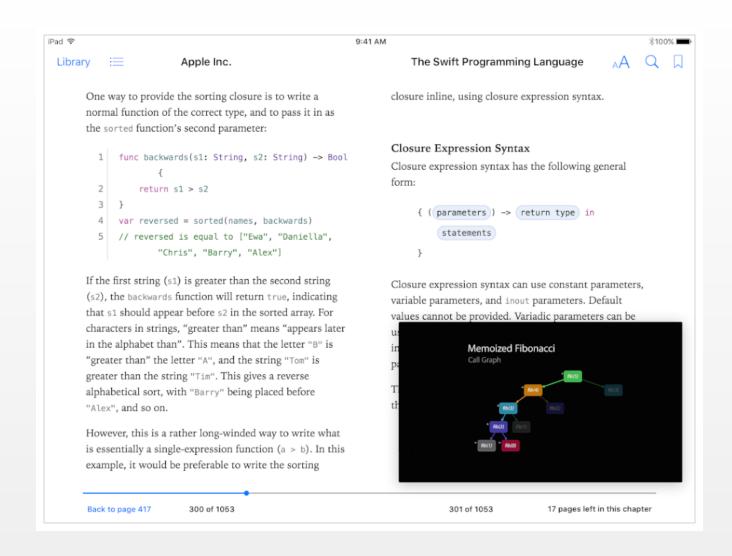

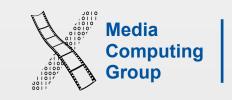

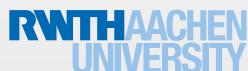

### Supporting Right-to-Left Languages

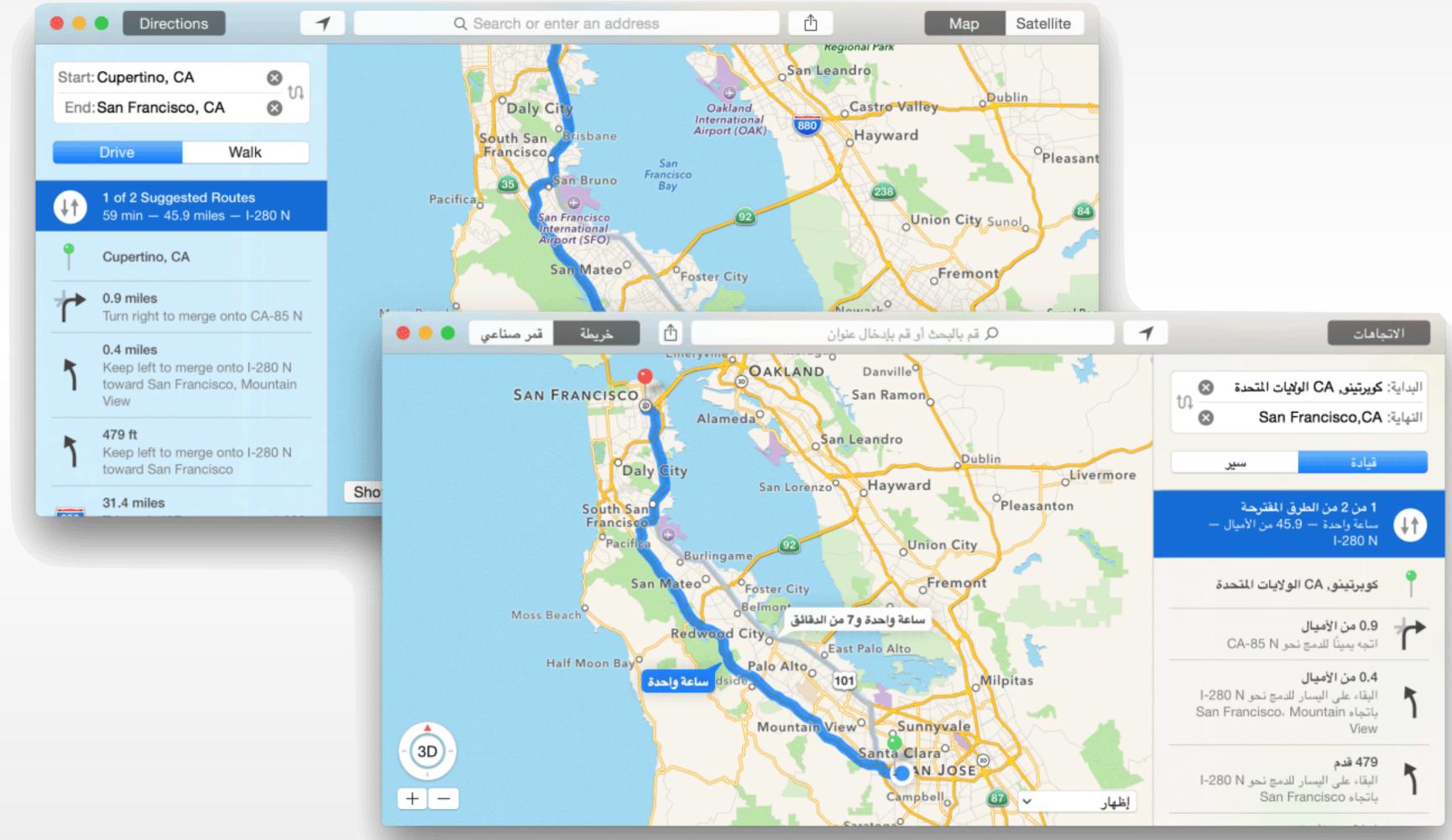

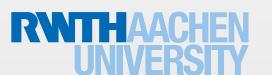

### Designing the Ul

• Seven resolutions, three aspect ratios:

|                  | Resolution |             | Aspect Ratio |
|------------------|------------|-------------|--------------|
|                  | Classic    | Retina      |              |
| iPhone           | 480 x 320  | 960 x 640   | 3:2          |
| iPhone 5(S, C)   |            | 1136 x 640  | 16:9         |
| iPhone 6(S)      |            | 1334 x 750  | 16:9         |
| iPhone 6(S) Plus |            | 1920 x 1080 | 16:9         |
| iPad             | 1024 x 768 | 2048 x 1536 | 4:3          |
| iPad Mini        | 1024 x 768 |             | 4:3          |

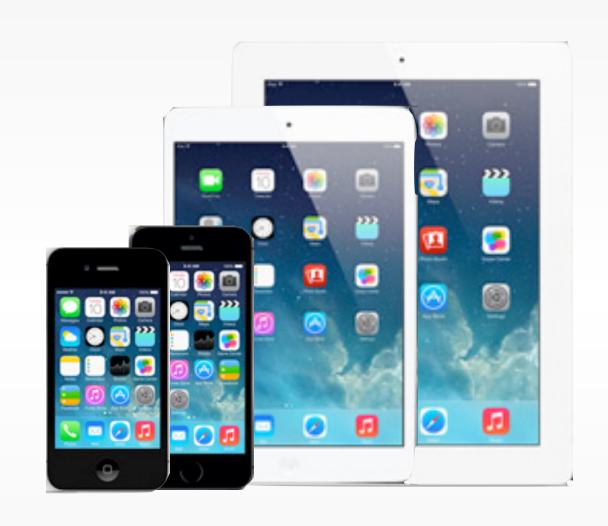

- Device orientation: portrait or landscape
- · Designing for the iPad requires more than increasing the resolution

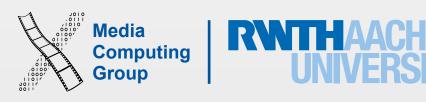

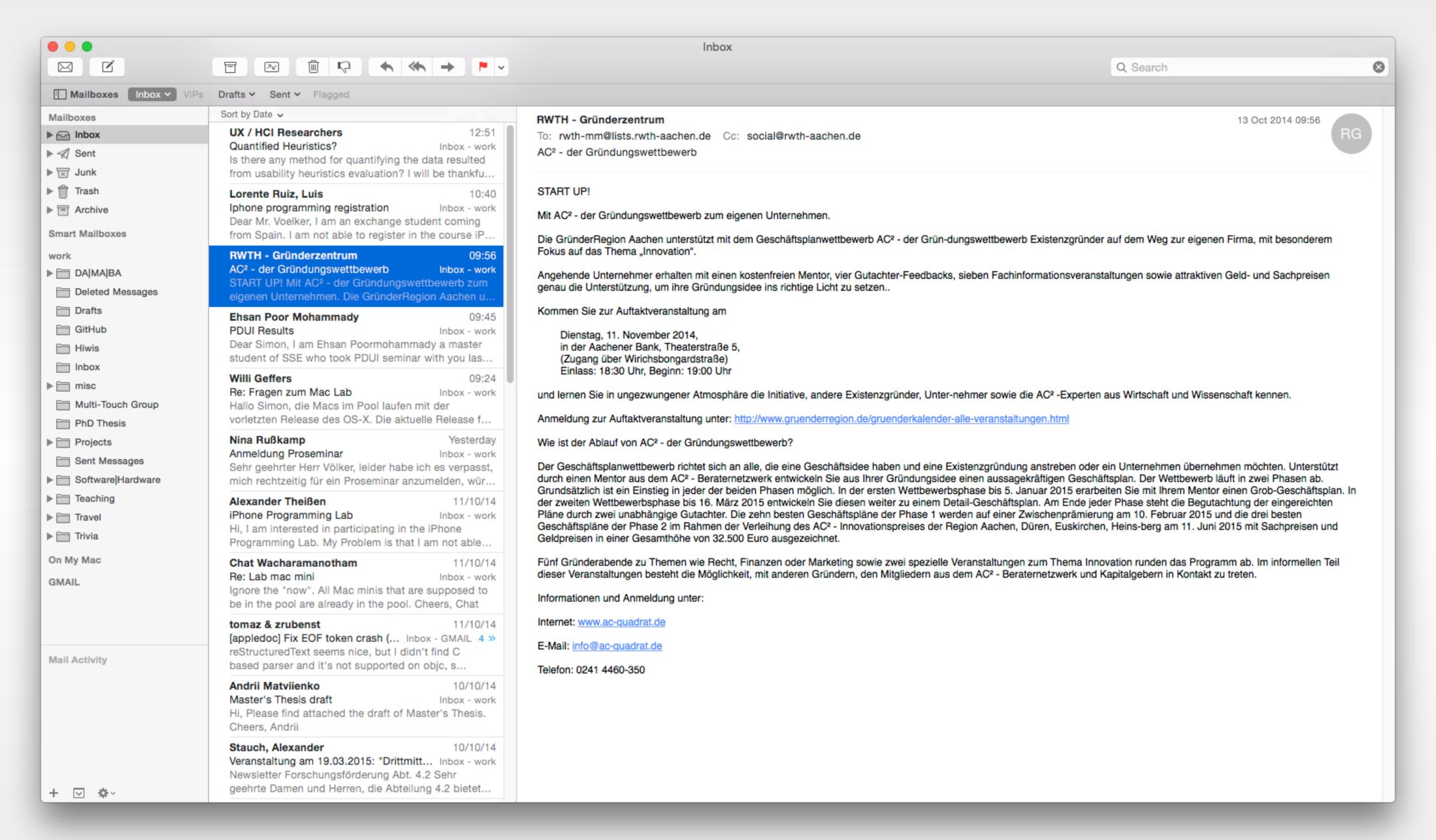

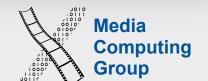

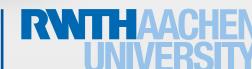

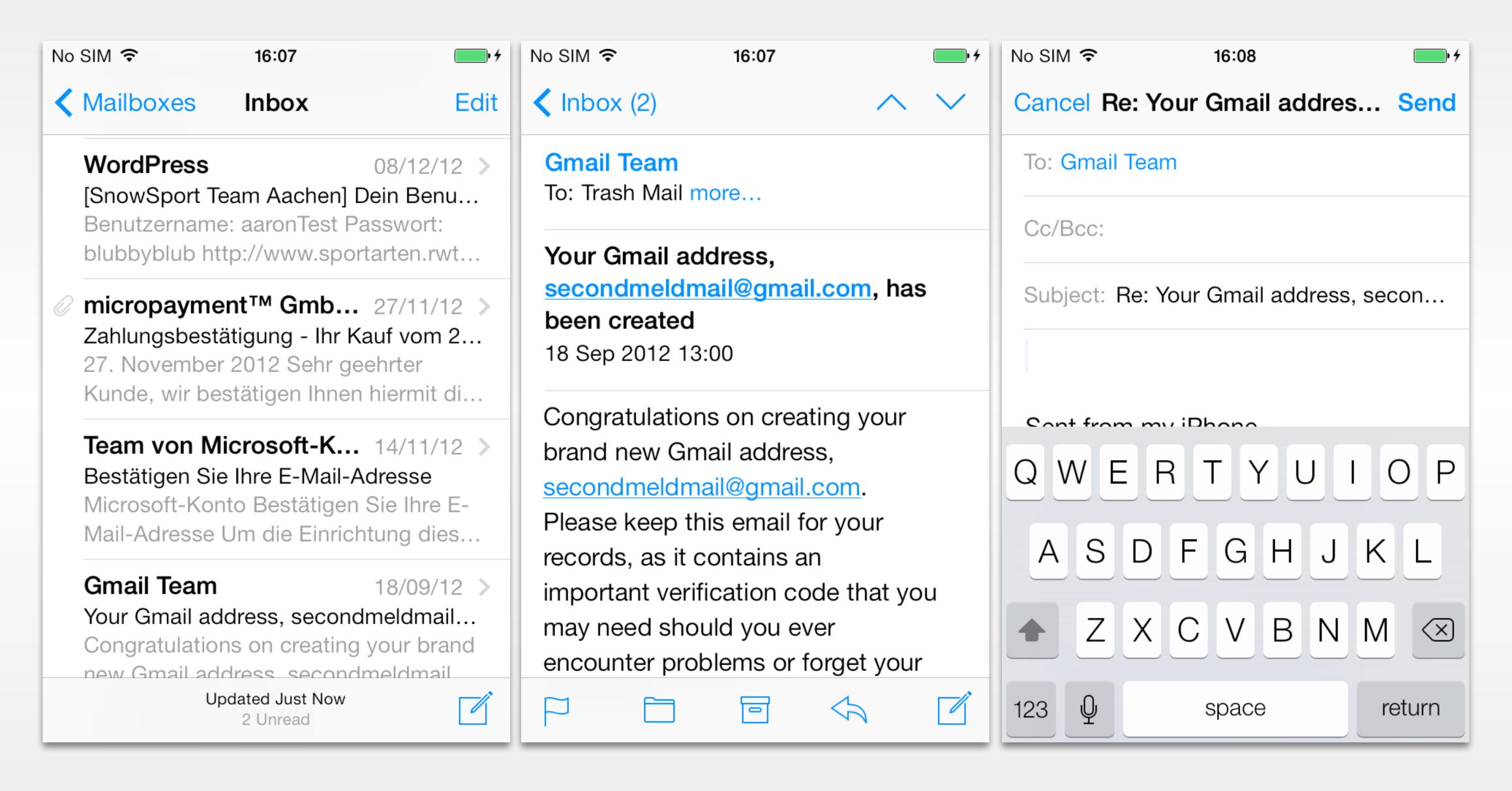

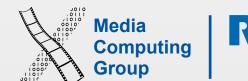

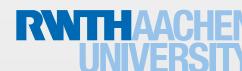

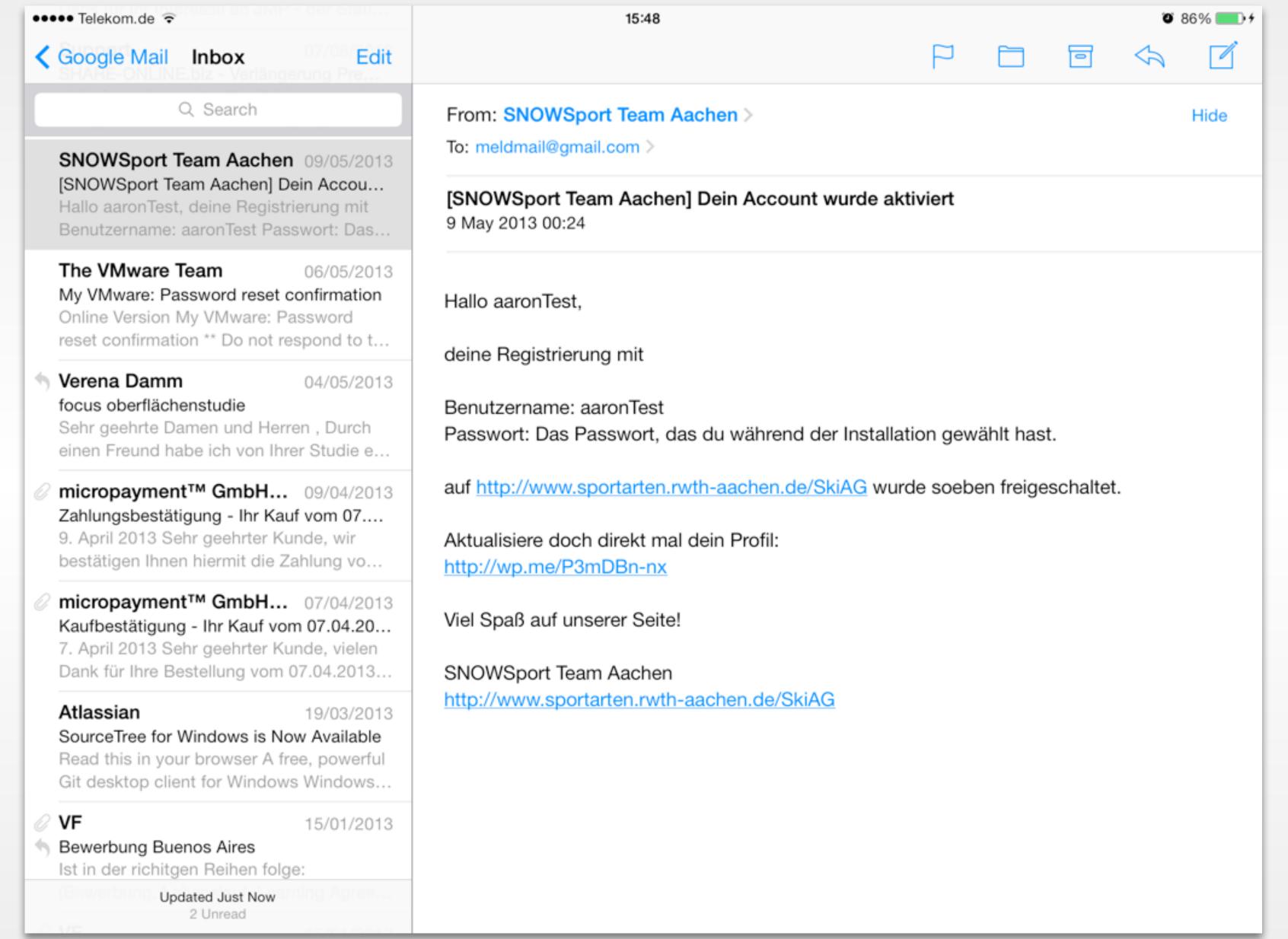

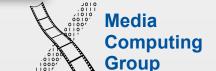

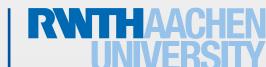

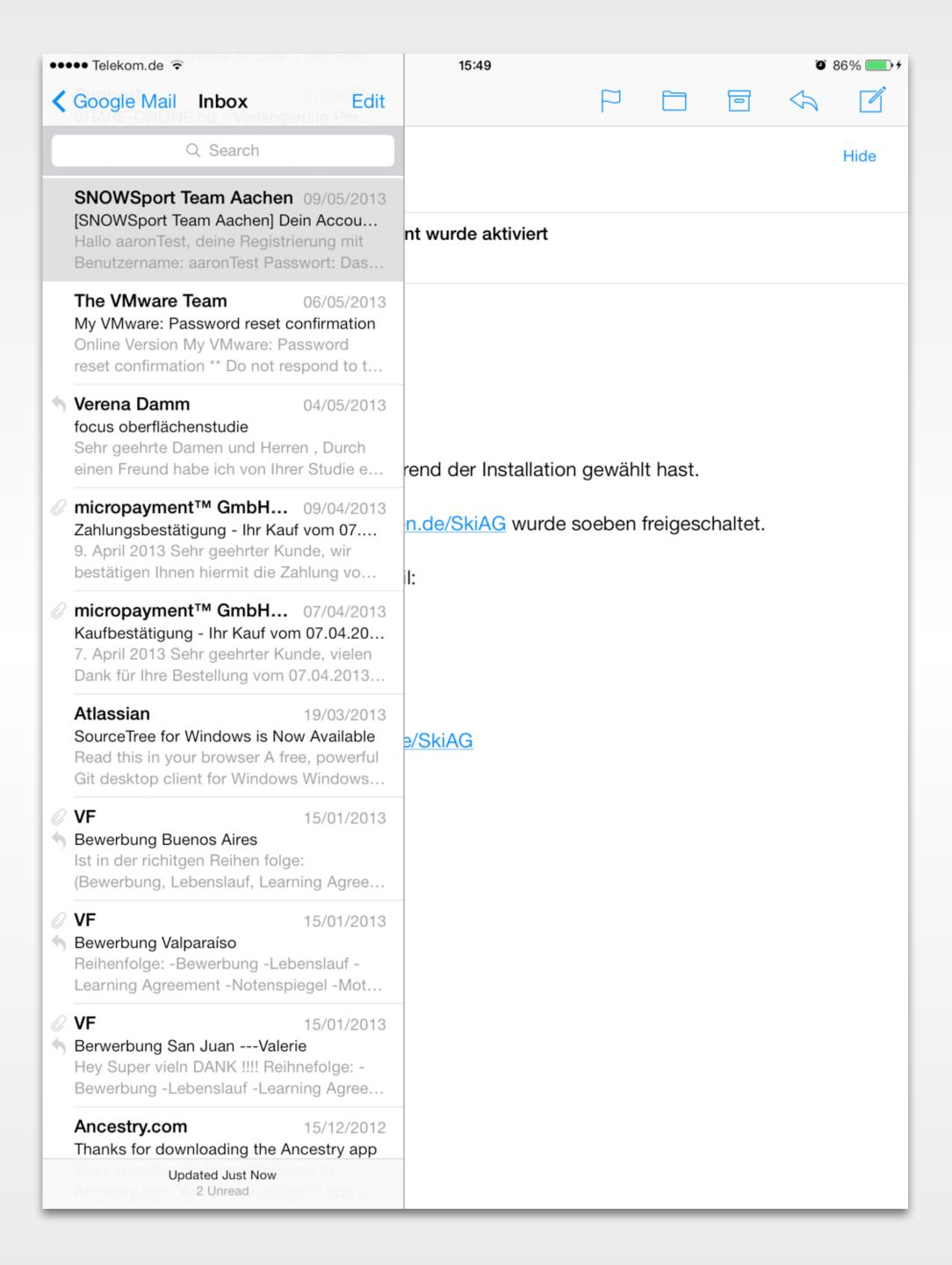

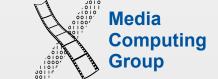

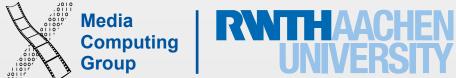

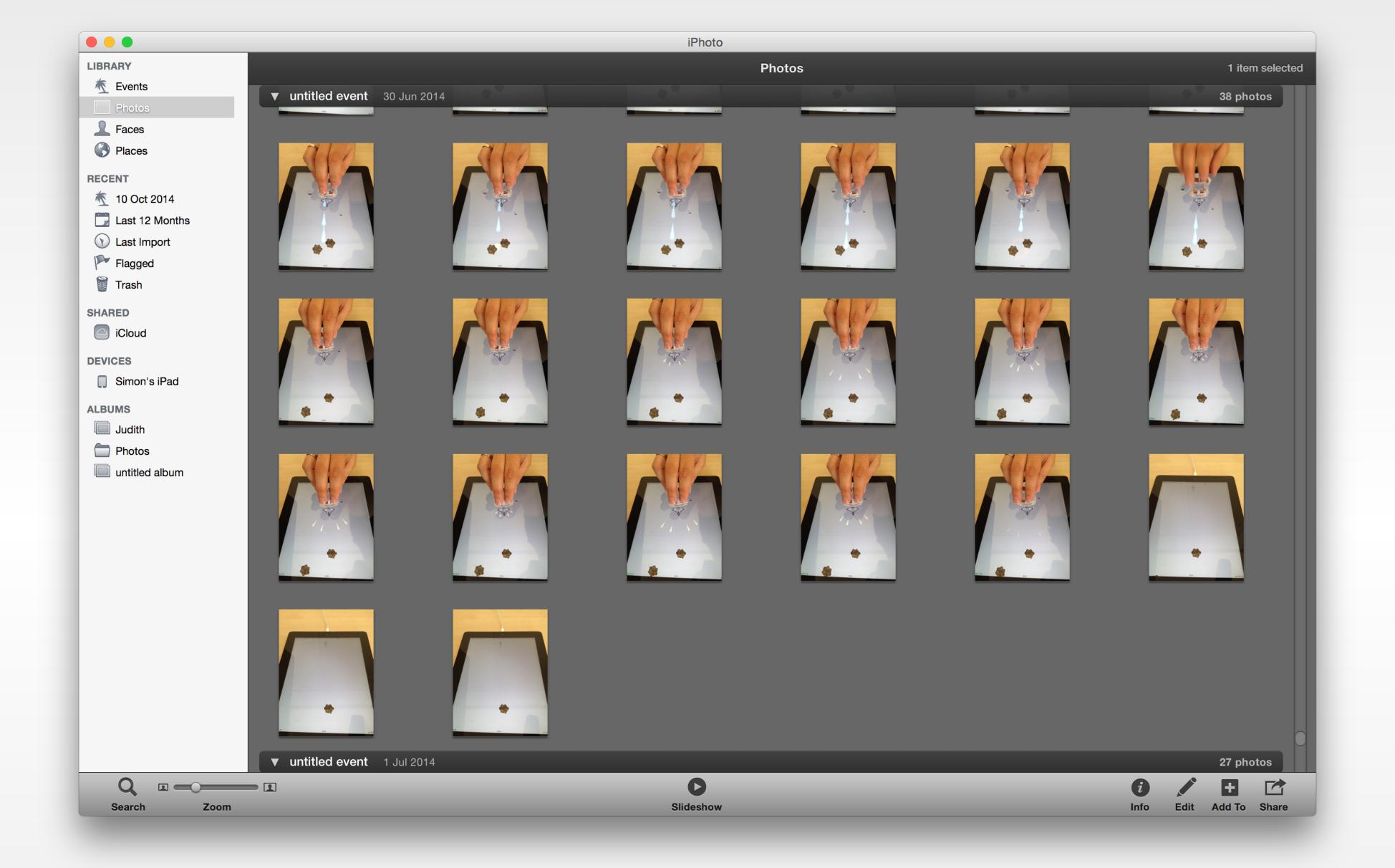

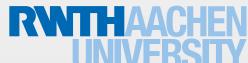

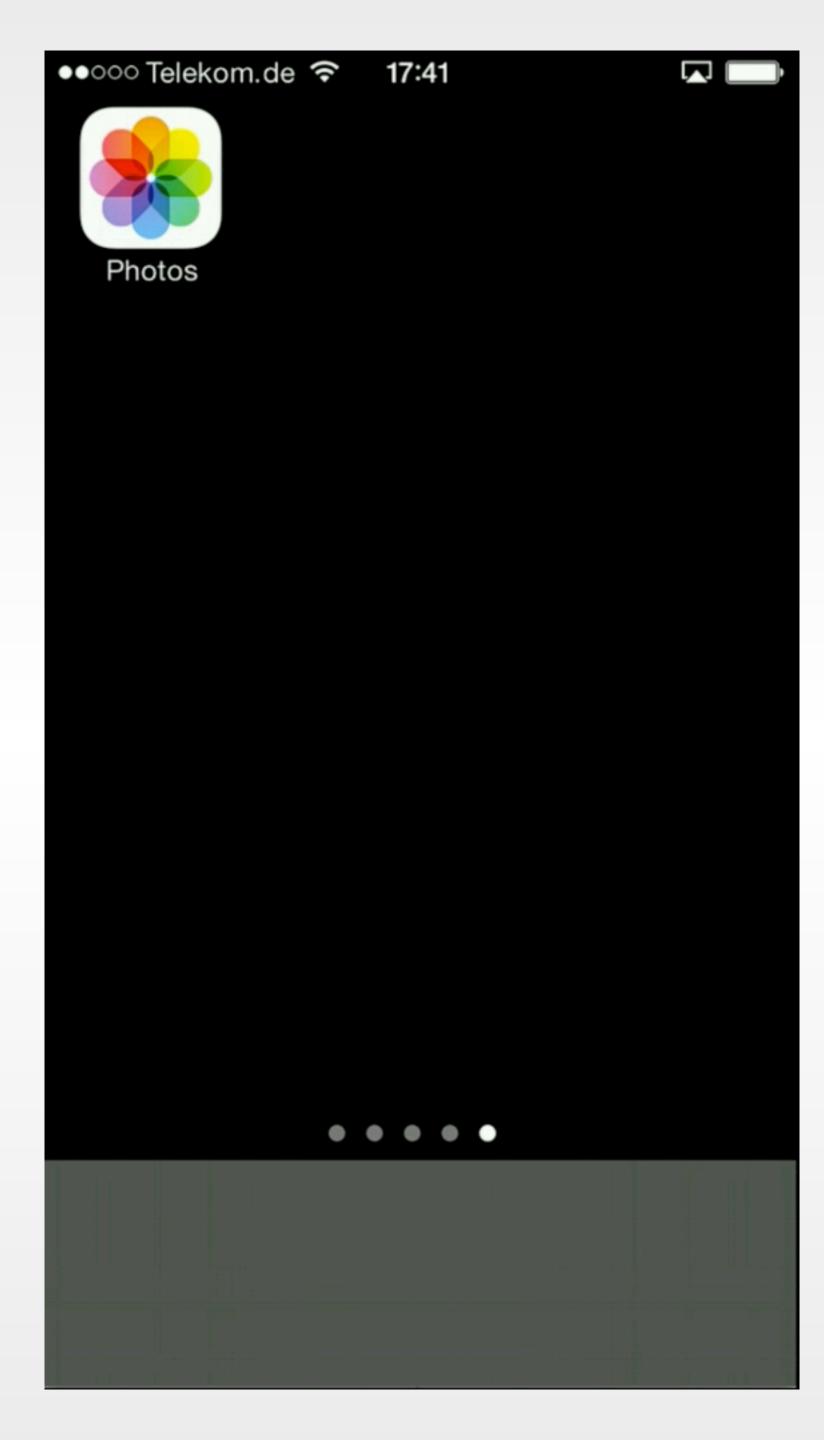

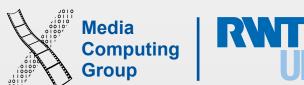

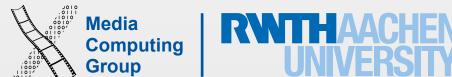

### Starting

- Apps should start quickly to provide a fluid user experience
- Show a launch image that closely resembles the first screen of your app (launch file)
- Restore the state of last run (minimize user input)
- · Delay a login requirement for as long as possible
- By default, launch in device's current orientation
- Think carefully before providing an onboarding experience

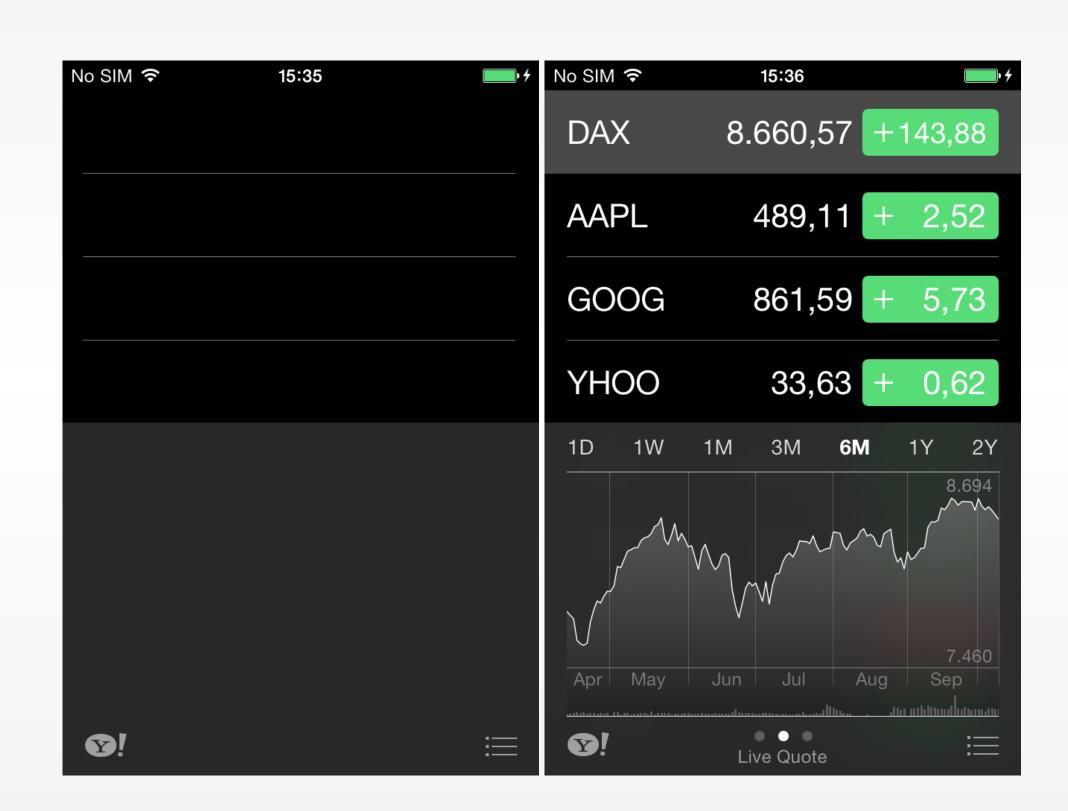

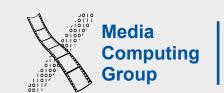

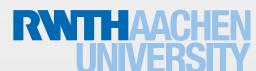

### Stop

- No Quit button or menu item
- Be prepared to quit at any time
- Program flow interrupted by external events
  - Incoming phone call
- Store state when stopping
- Application moved to background
- Notify users what feature are unavailable and limiting your app

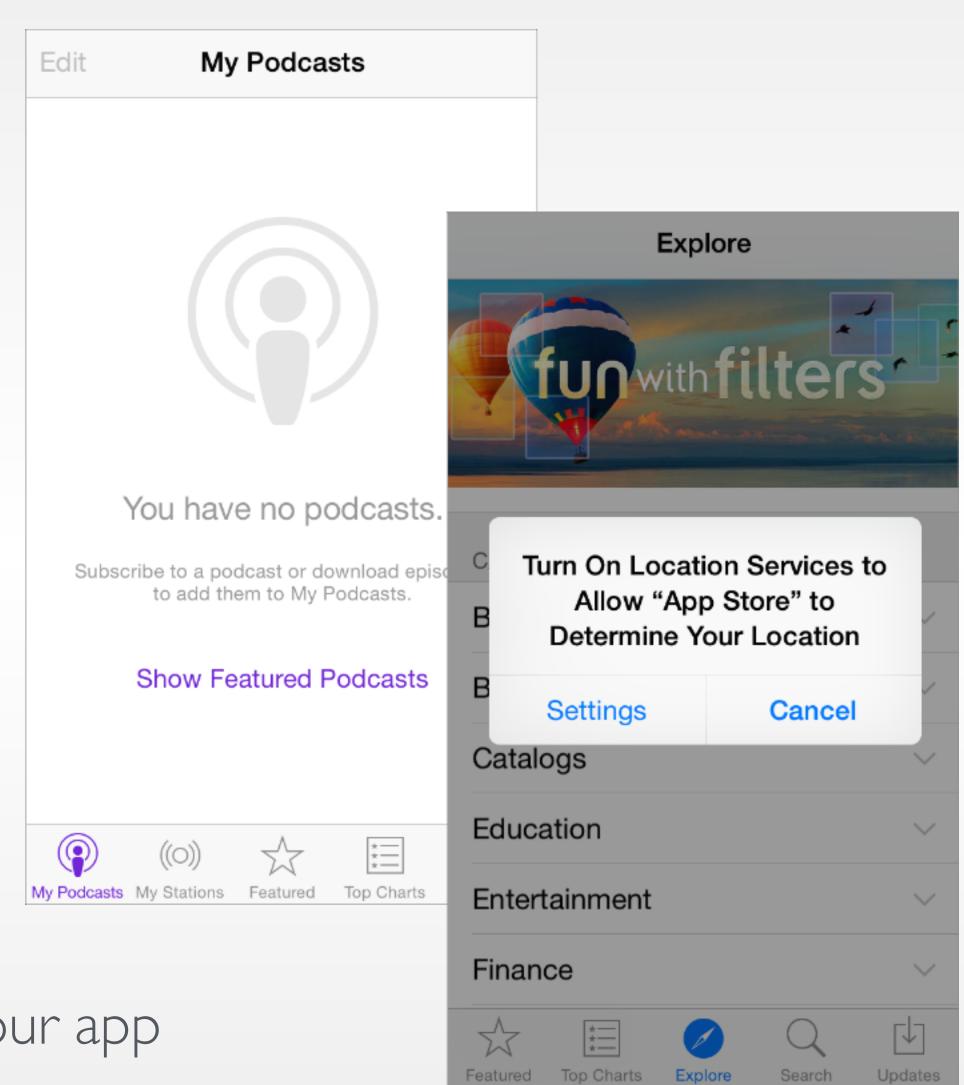

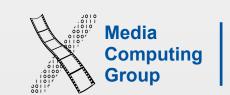

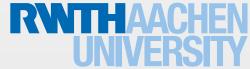

## Application Styles

Productivity Utility Immersive

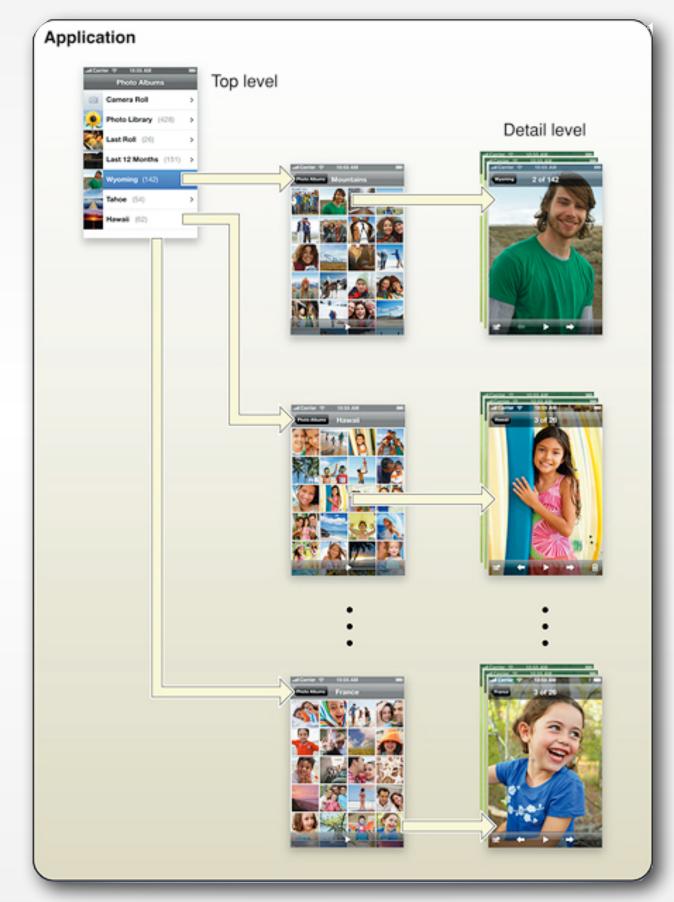

Photos

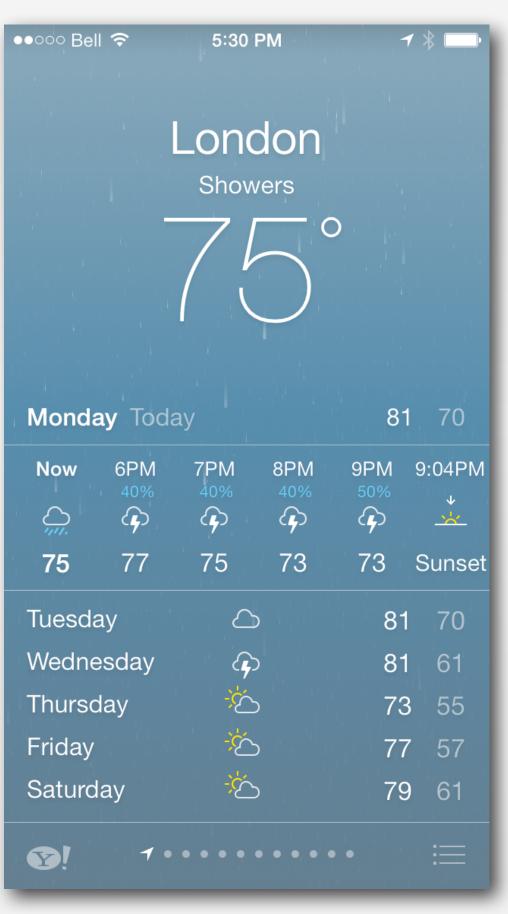

Weather

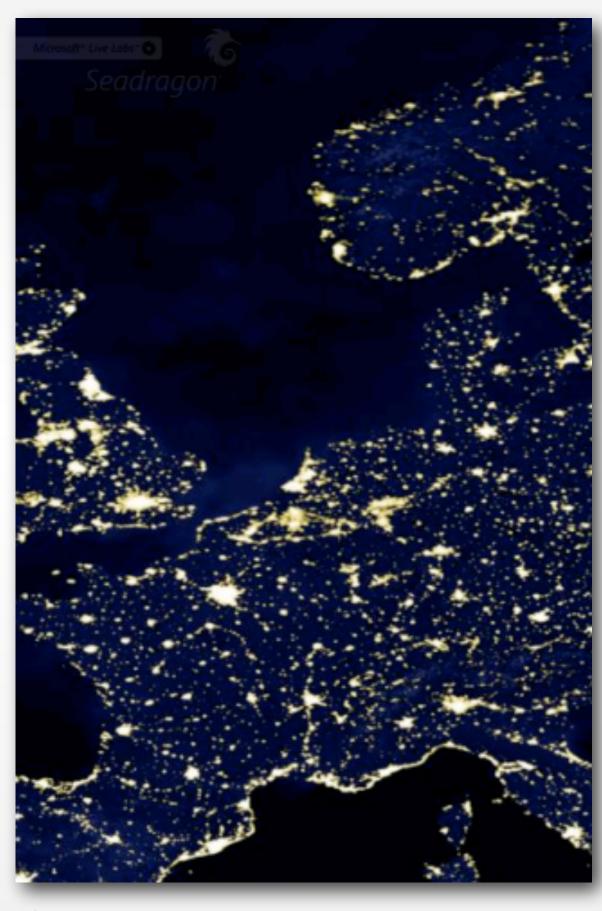

Seadragon

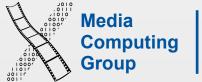

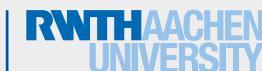

## Productivity Applications

- Organizing and managing detailed information
- Often organize data hierarchically
- · Organizing the list, add or remove items
- Examples: Contacts, Photos

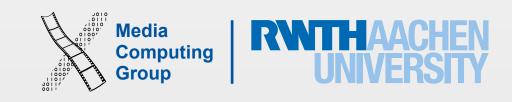

## Productivity Applications

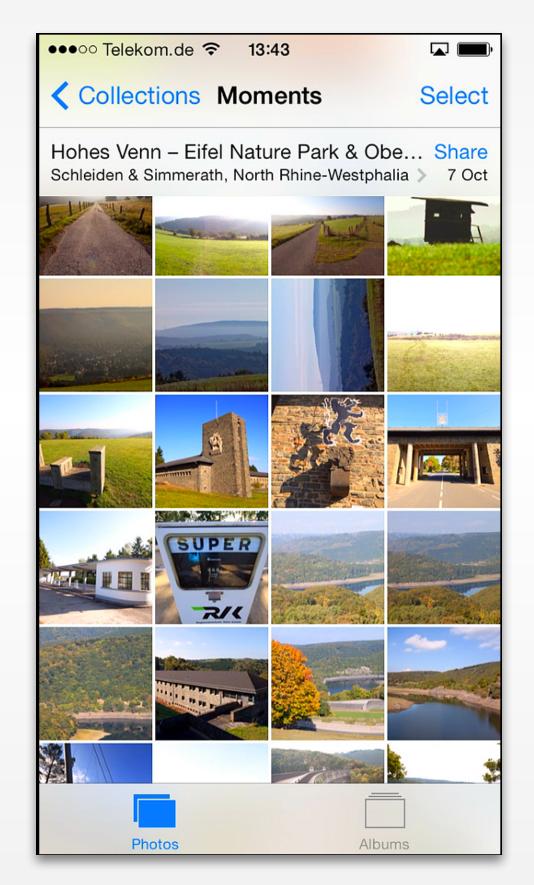

Photos

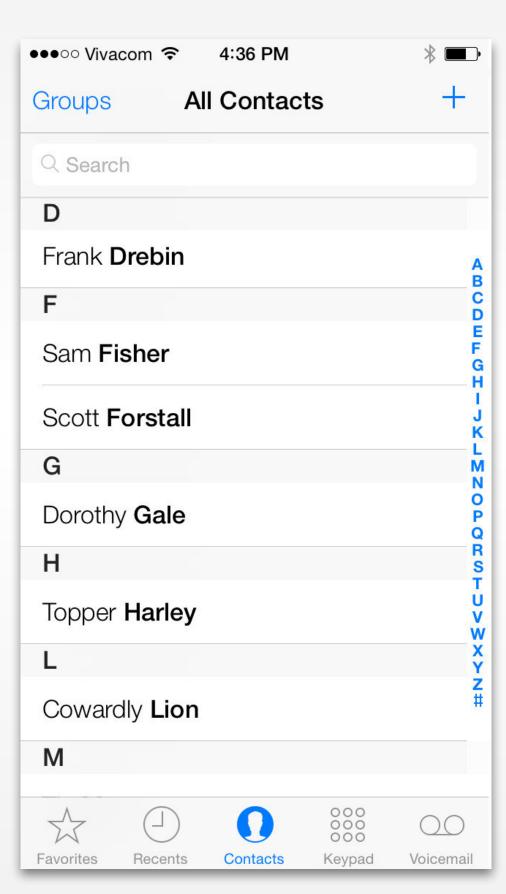

Contacts

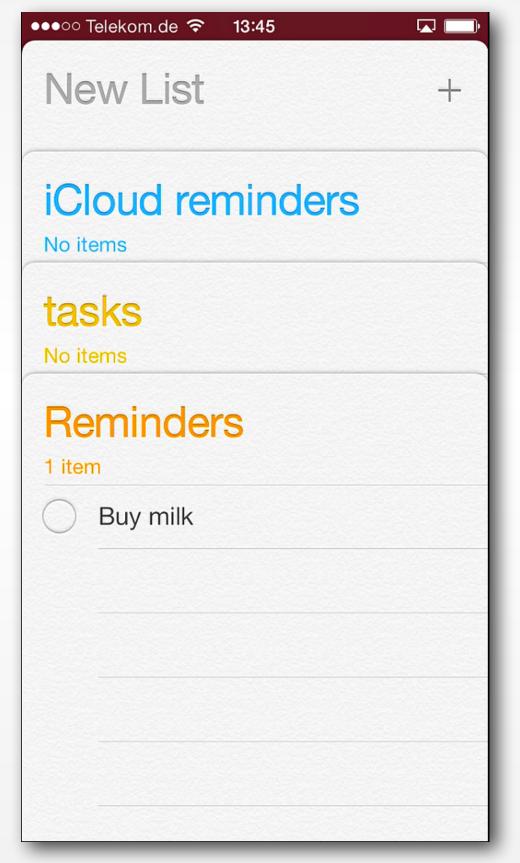

Reminders

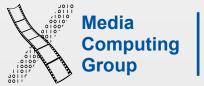

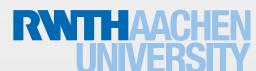

#### Utility Applications

- Simple task, minimum user input
- Customized, visually attractive UI that enhances the displayed information
- Data is organized in flattened list of items
- Examples: Weather, Stocks

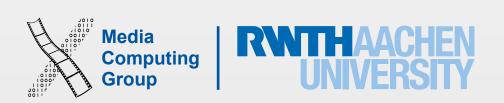

## Utility Applications

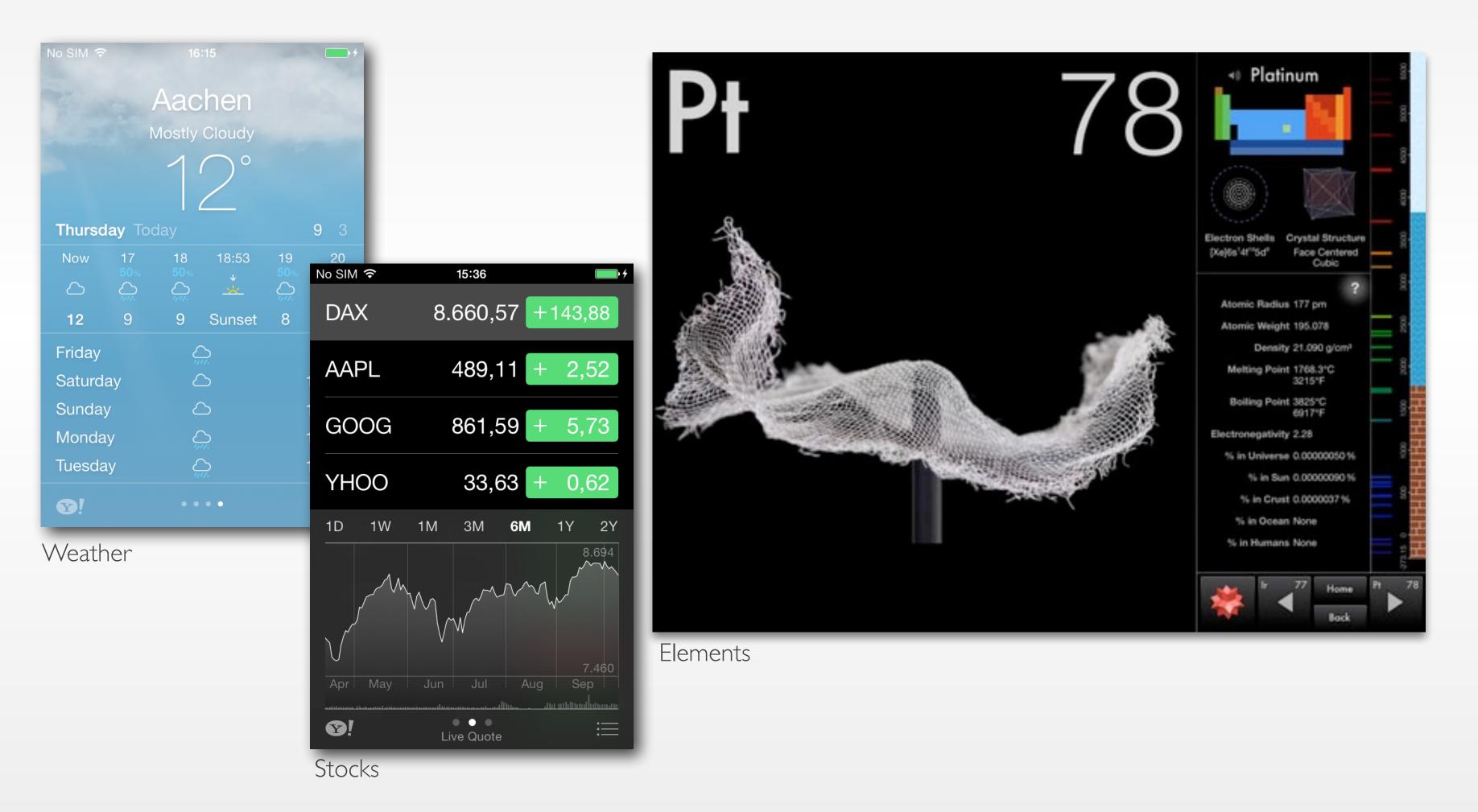

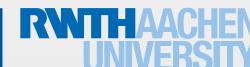

## Immersive Applications

- Full-screen, visually rich Ul
- Focussed on content and user experience
- Tends to hide much of the device's user interface
- Custom navigational methods
- Examples: Living Earth, Carpenter

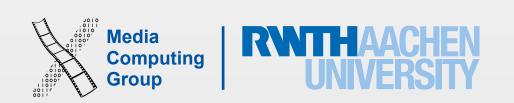

#### Immersive Applications

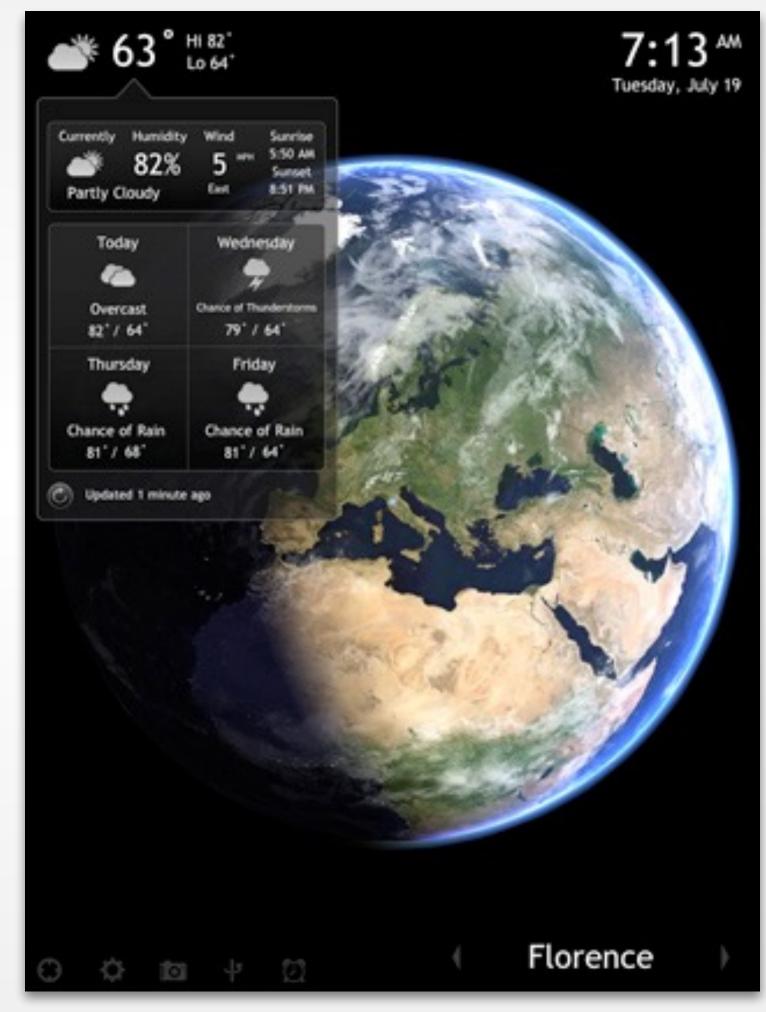

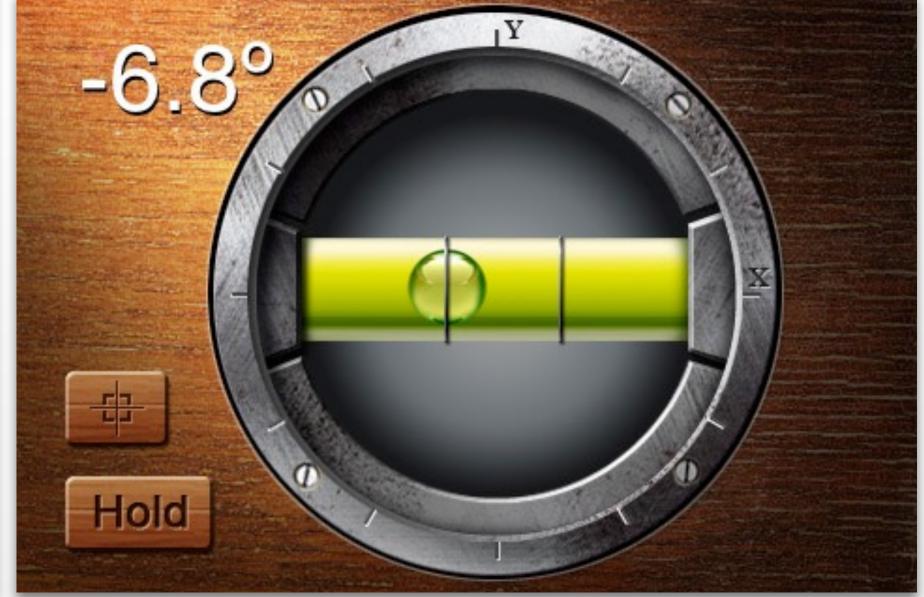

Living Earth Carpenter

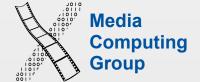

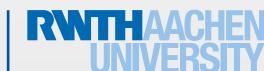

#### Games

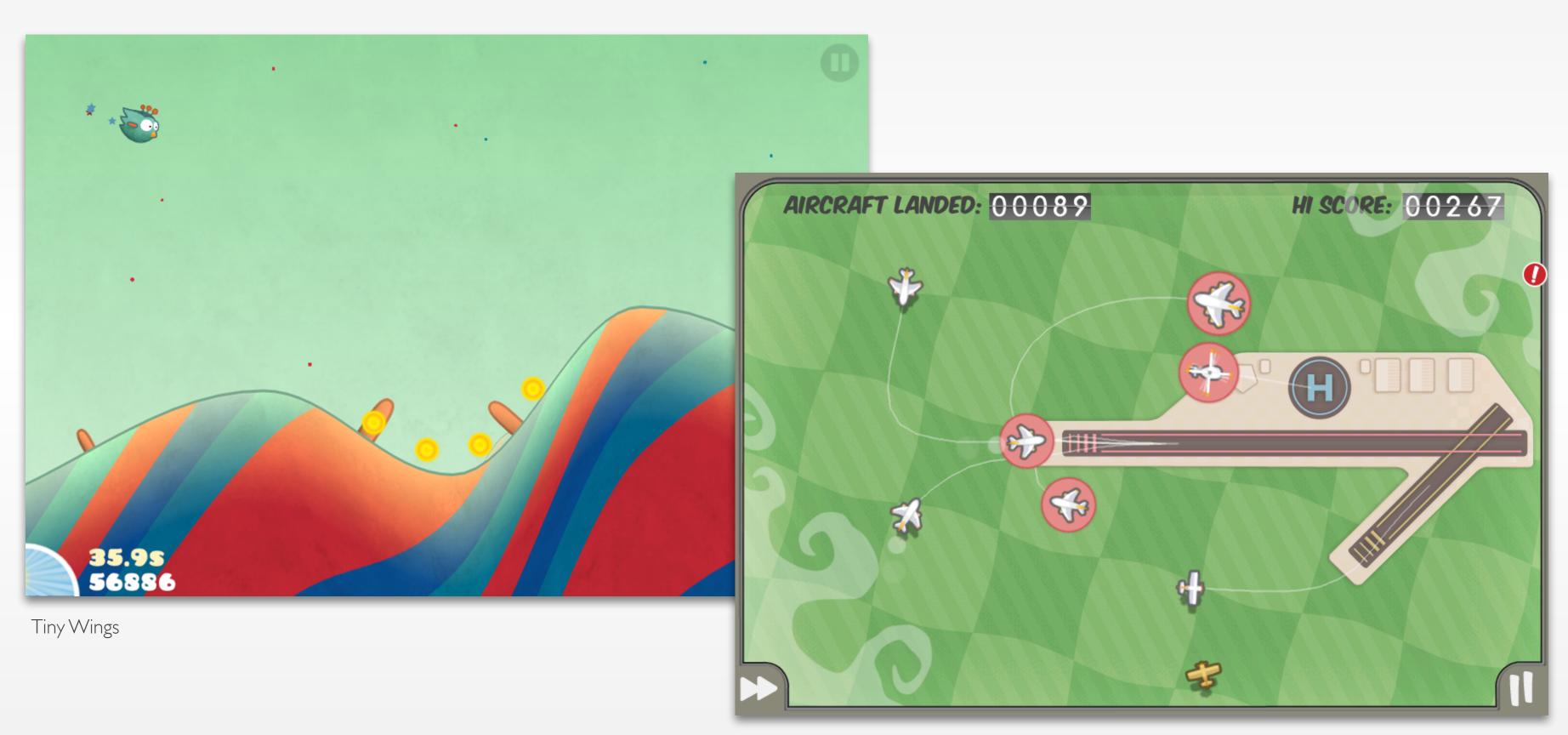

FlightControl

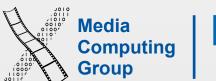

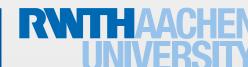

### iOS Design Themes

- **Deference**. The UI helps users understand and interact with the content, but never competes with it.
- Clarity. Text is legible at every size, icons are precise and lucid, adornments are subtle and appropriate, and a sharpened focus on functionality motivates the design.
- **Depth**. Visual layers and realistic motion impart vitality and heighten users' delight and understanding.

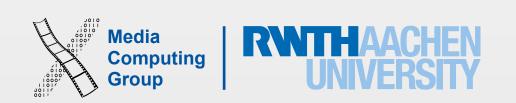

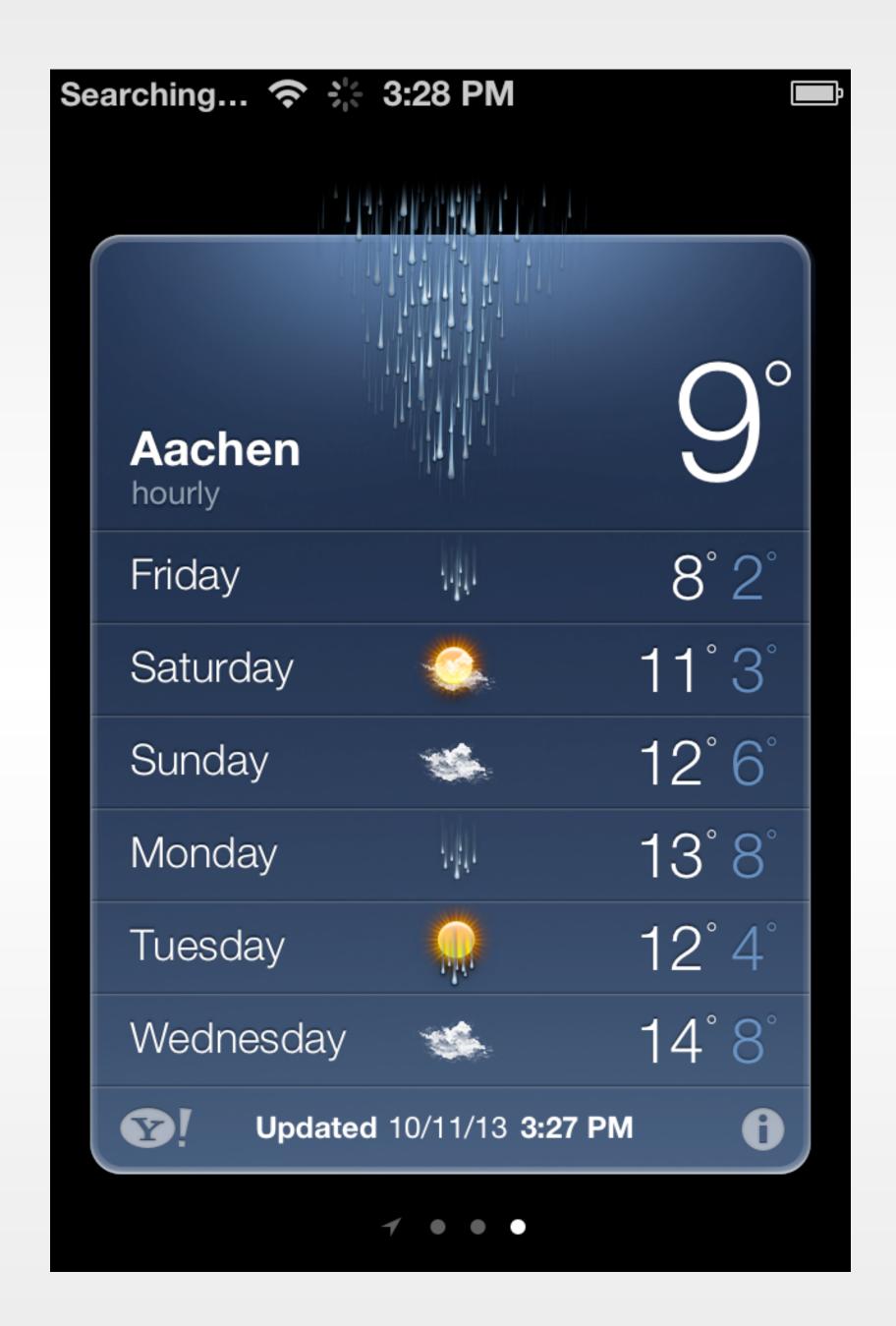

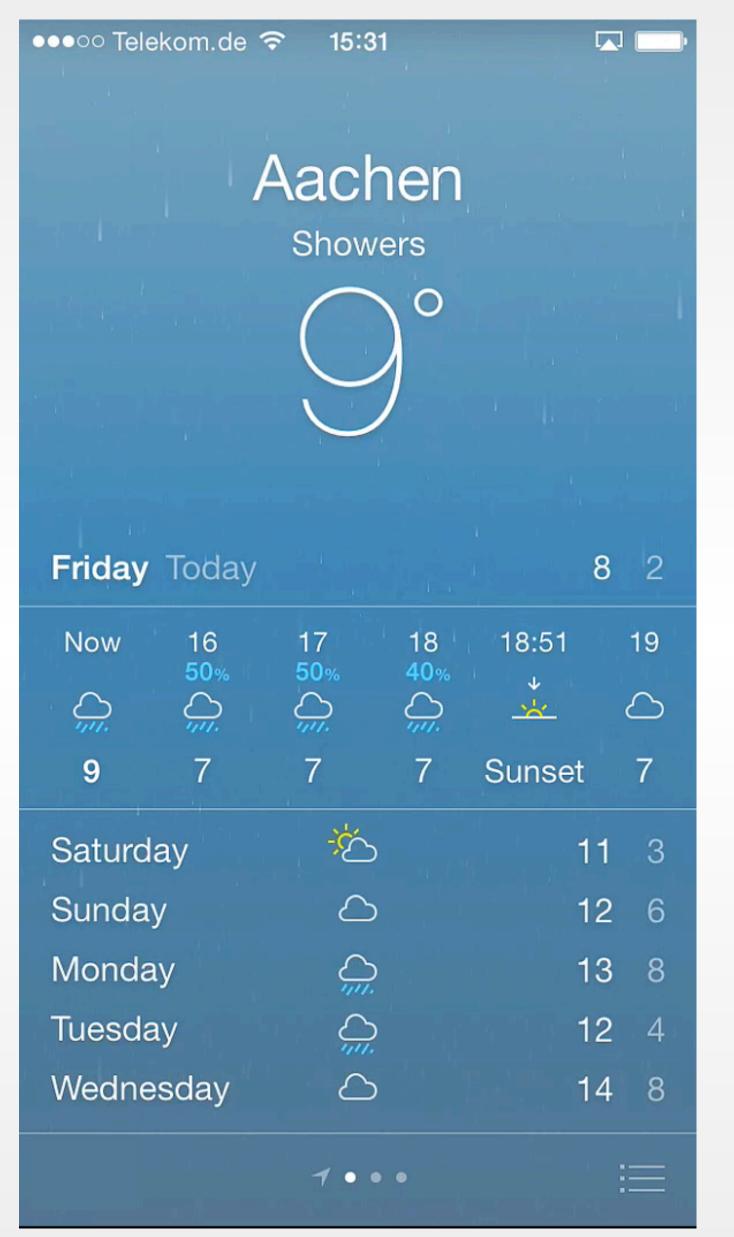

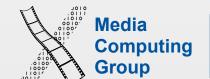

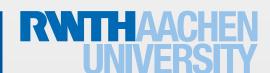

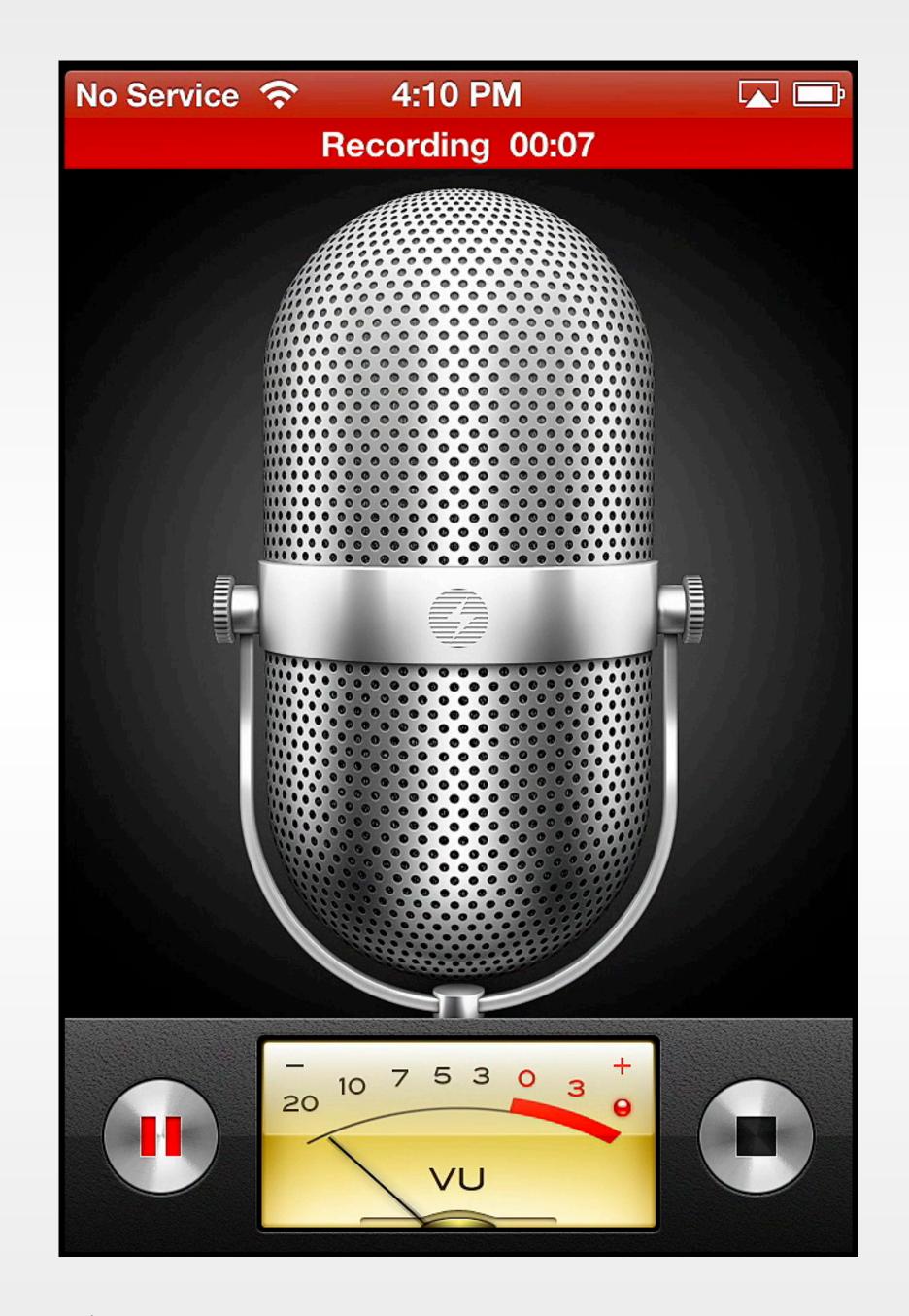

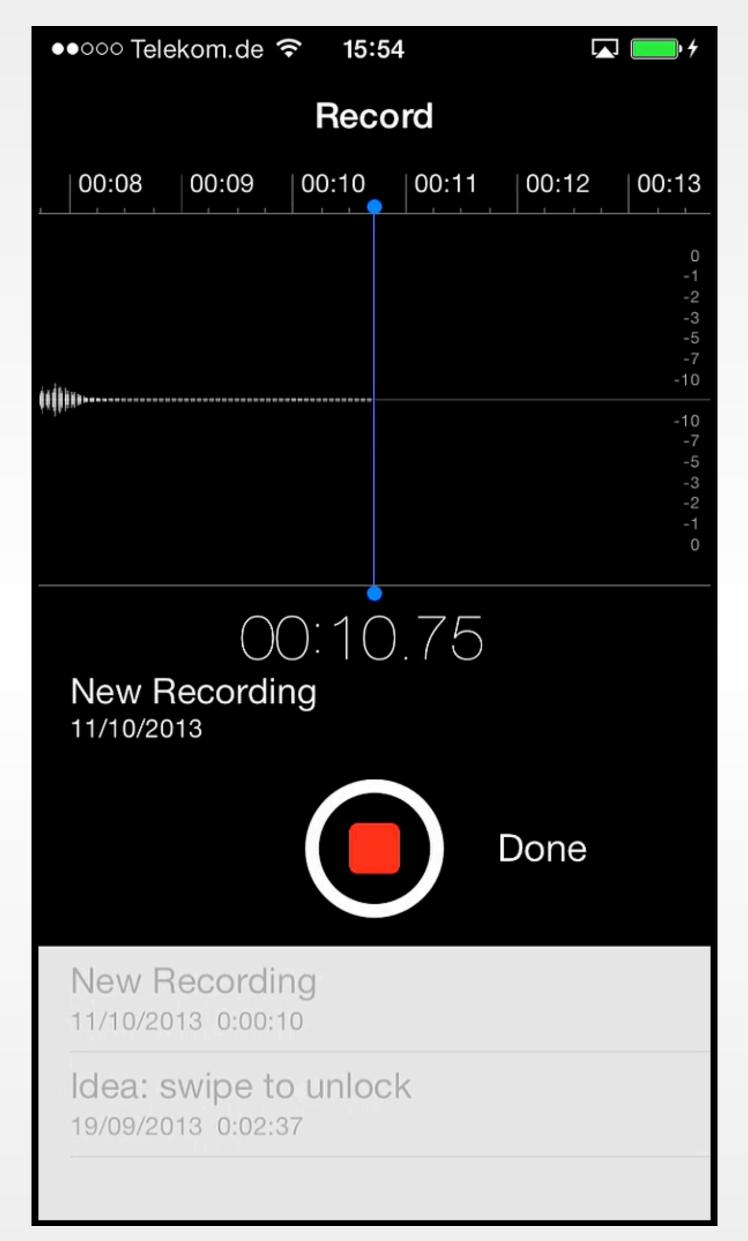

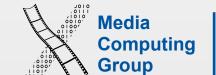

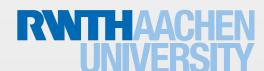

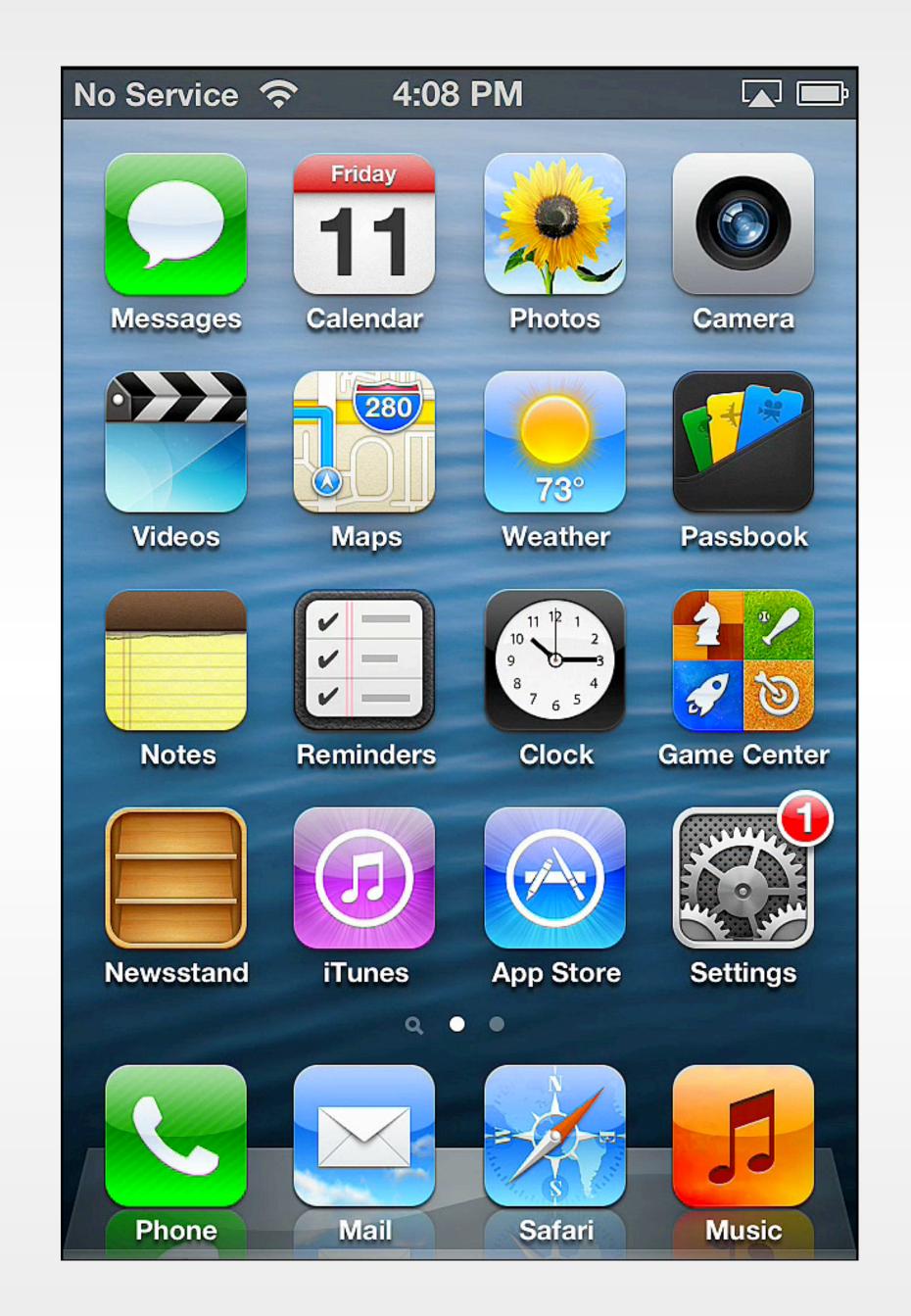

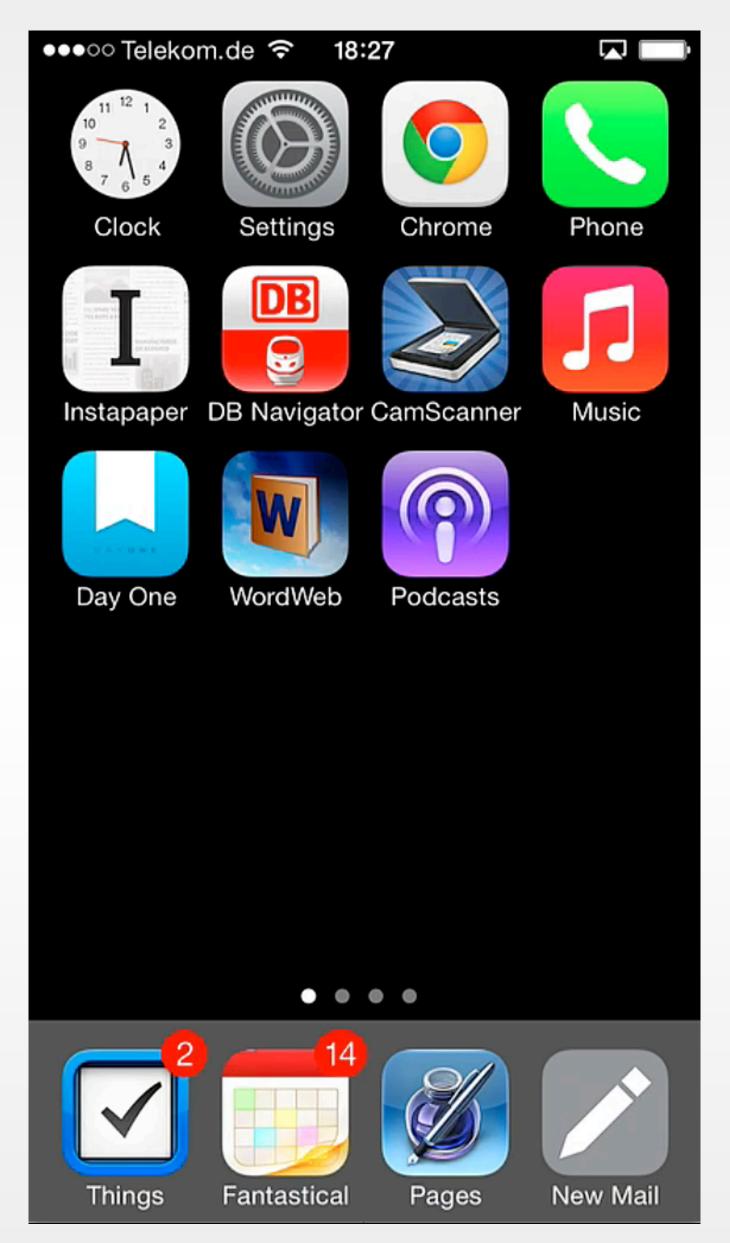

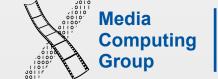

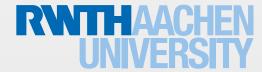

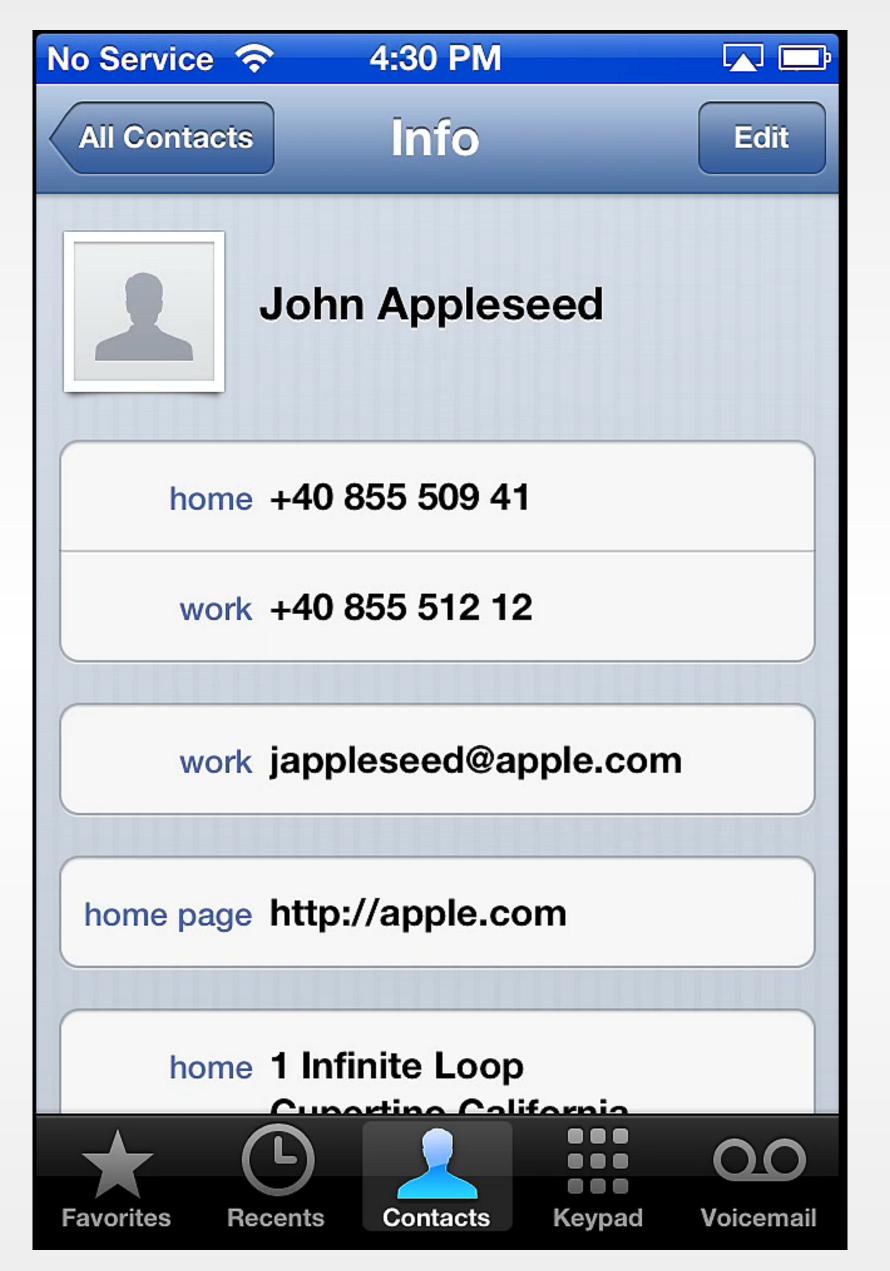

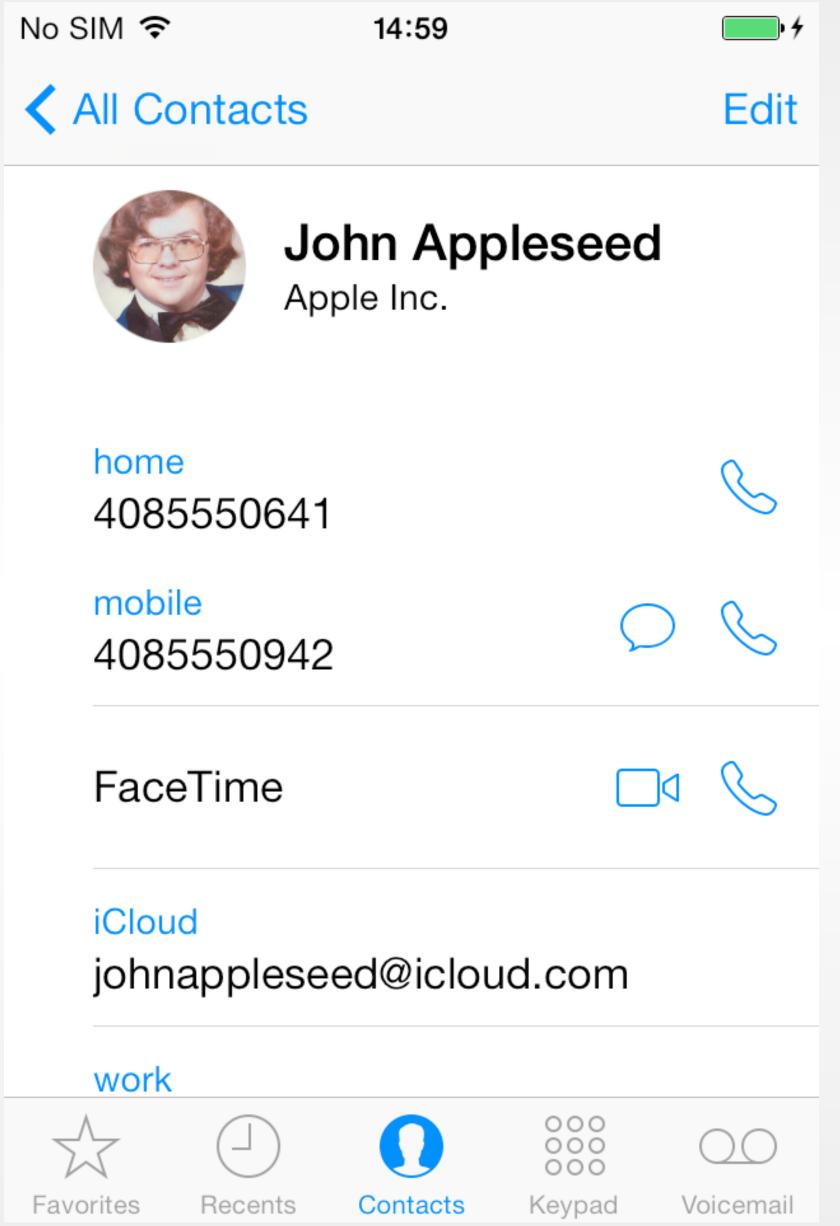

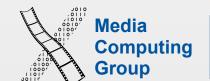

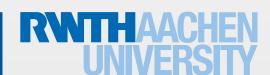

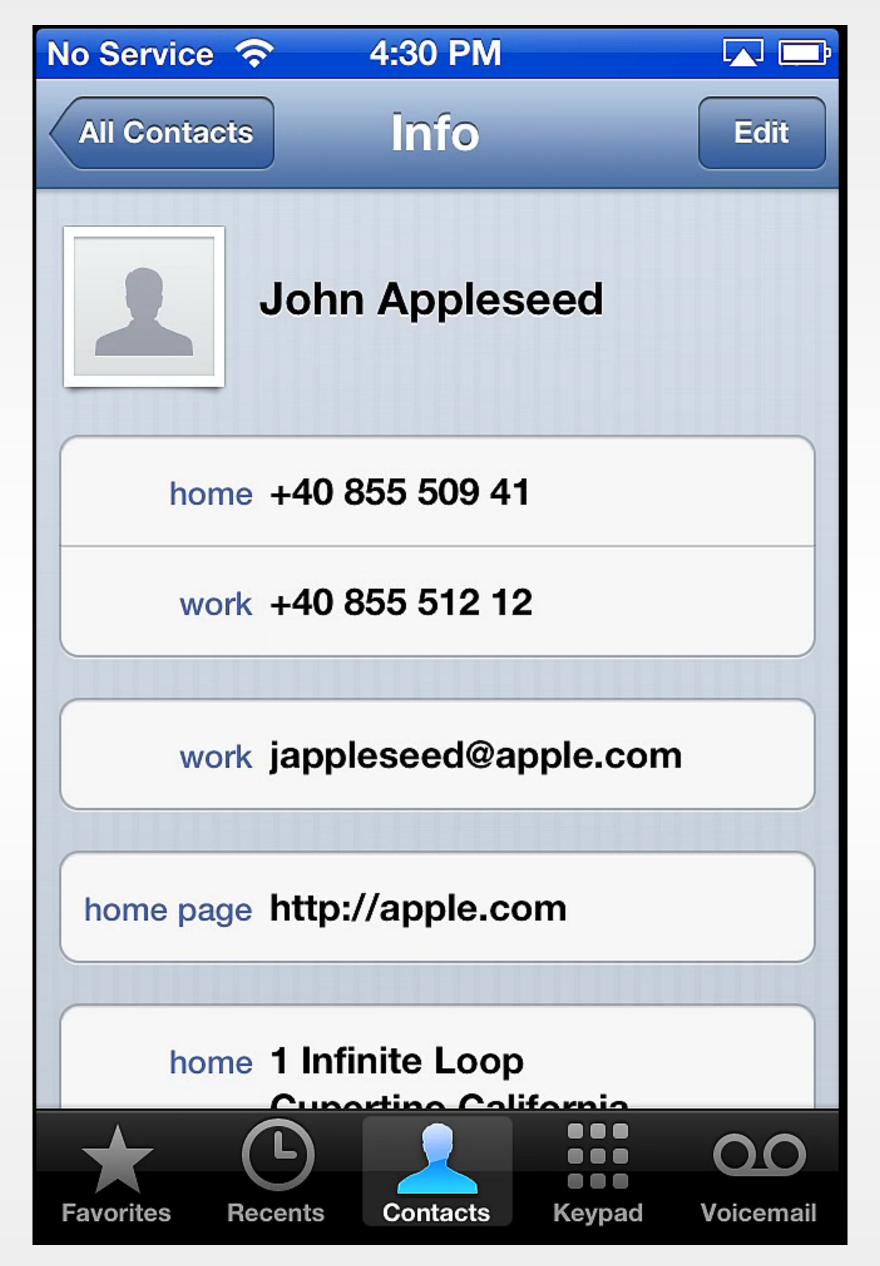

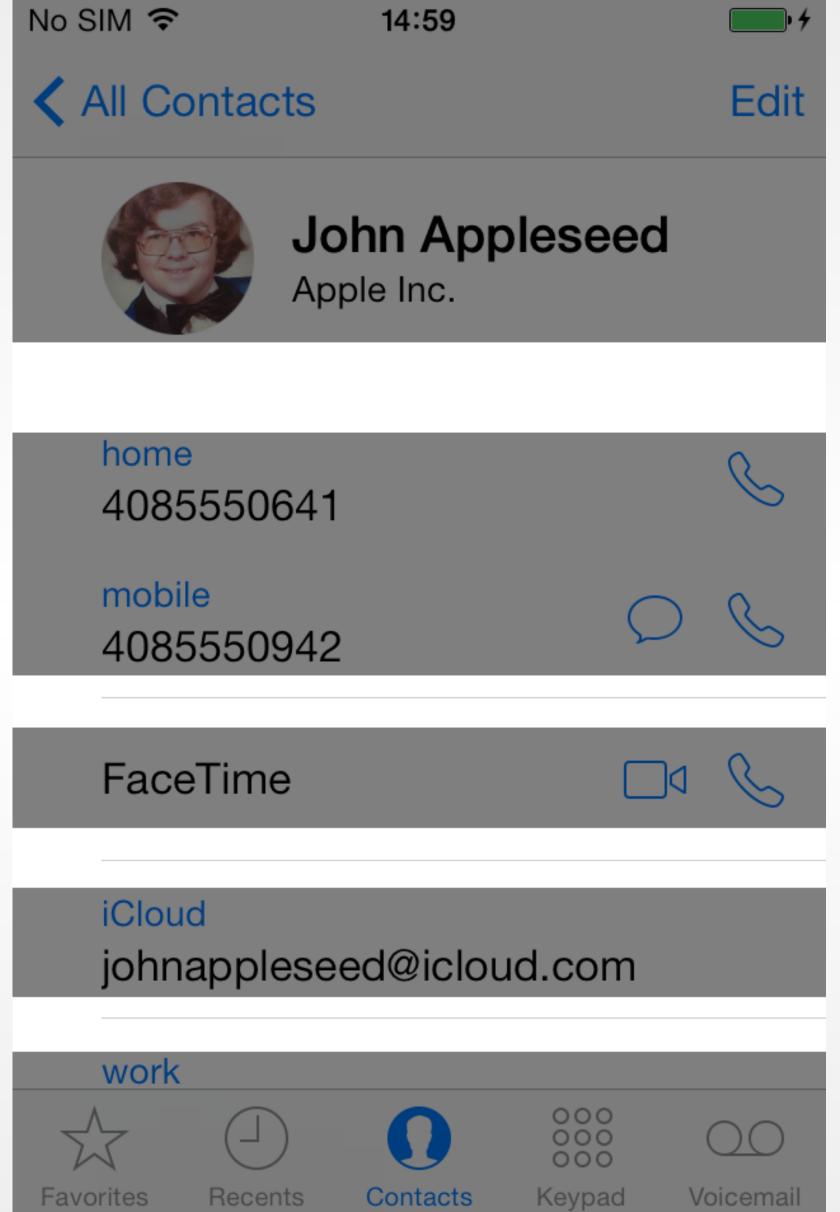

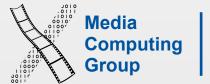

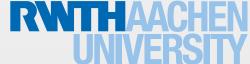

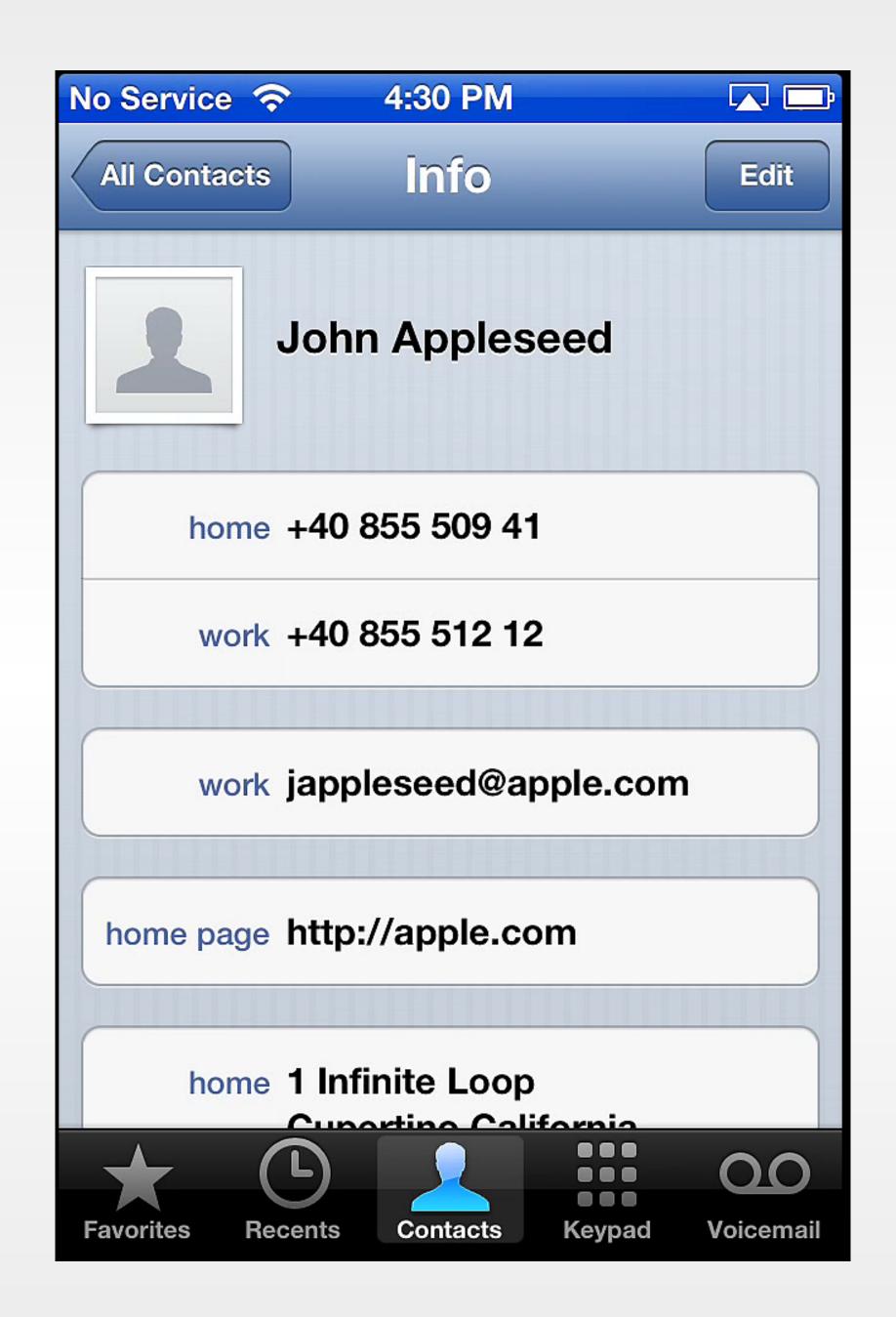

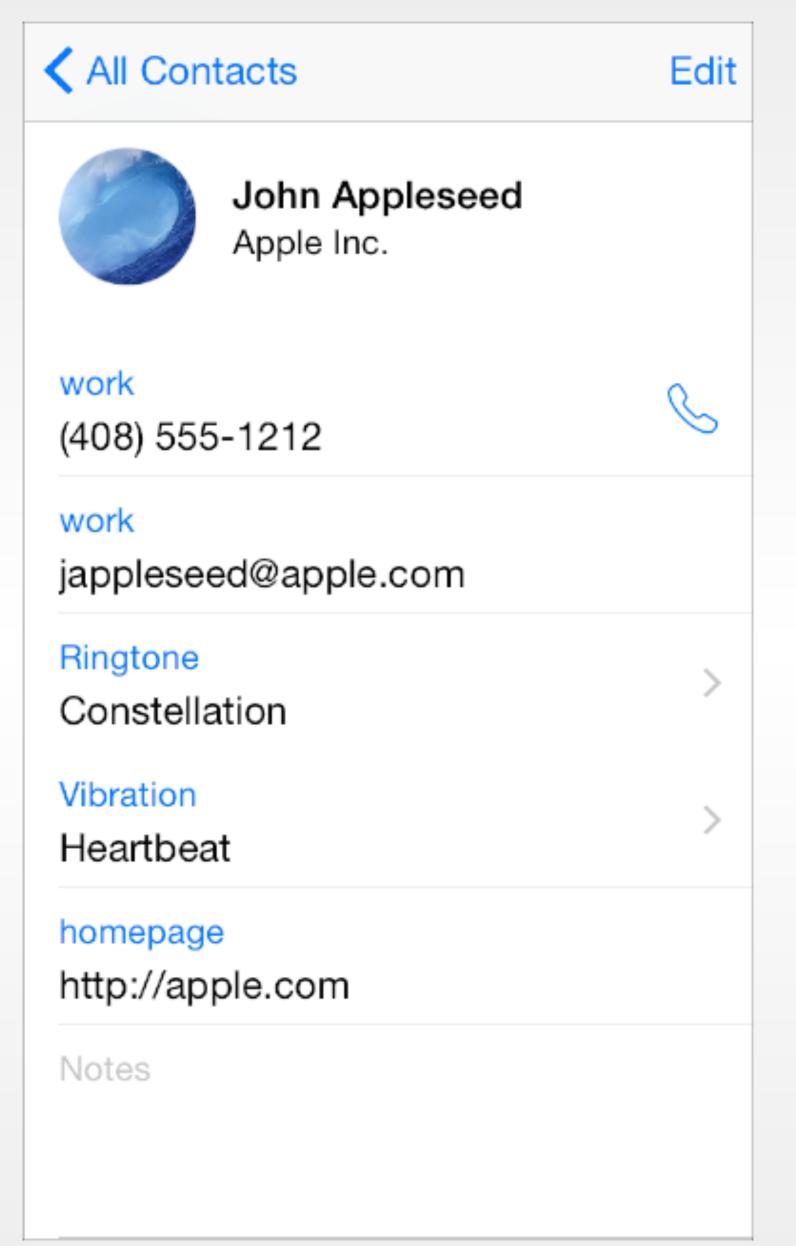

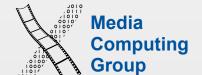

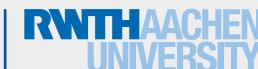

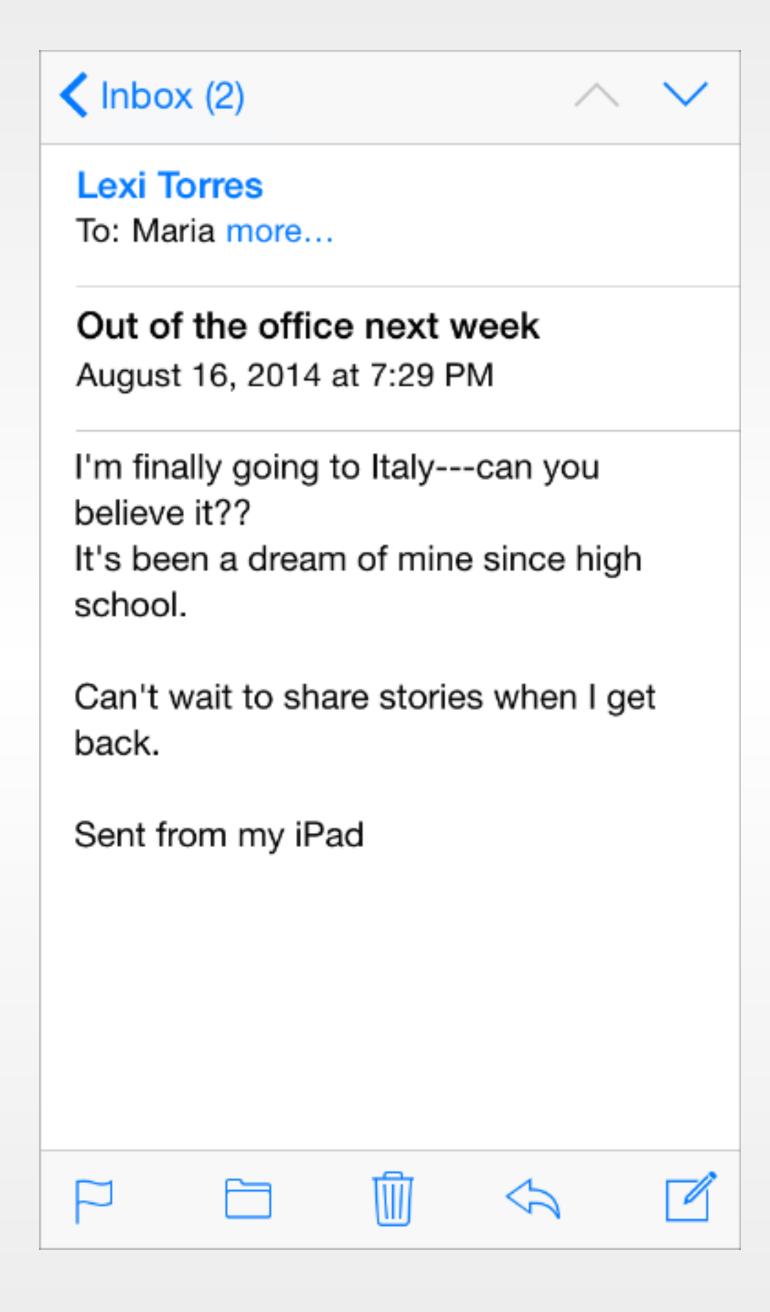

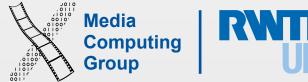

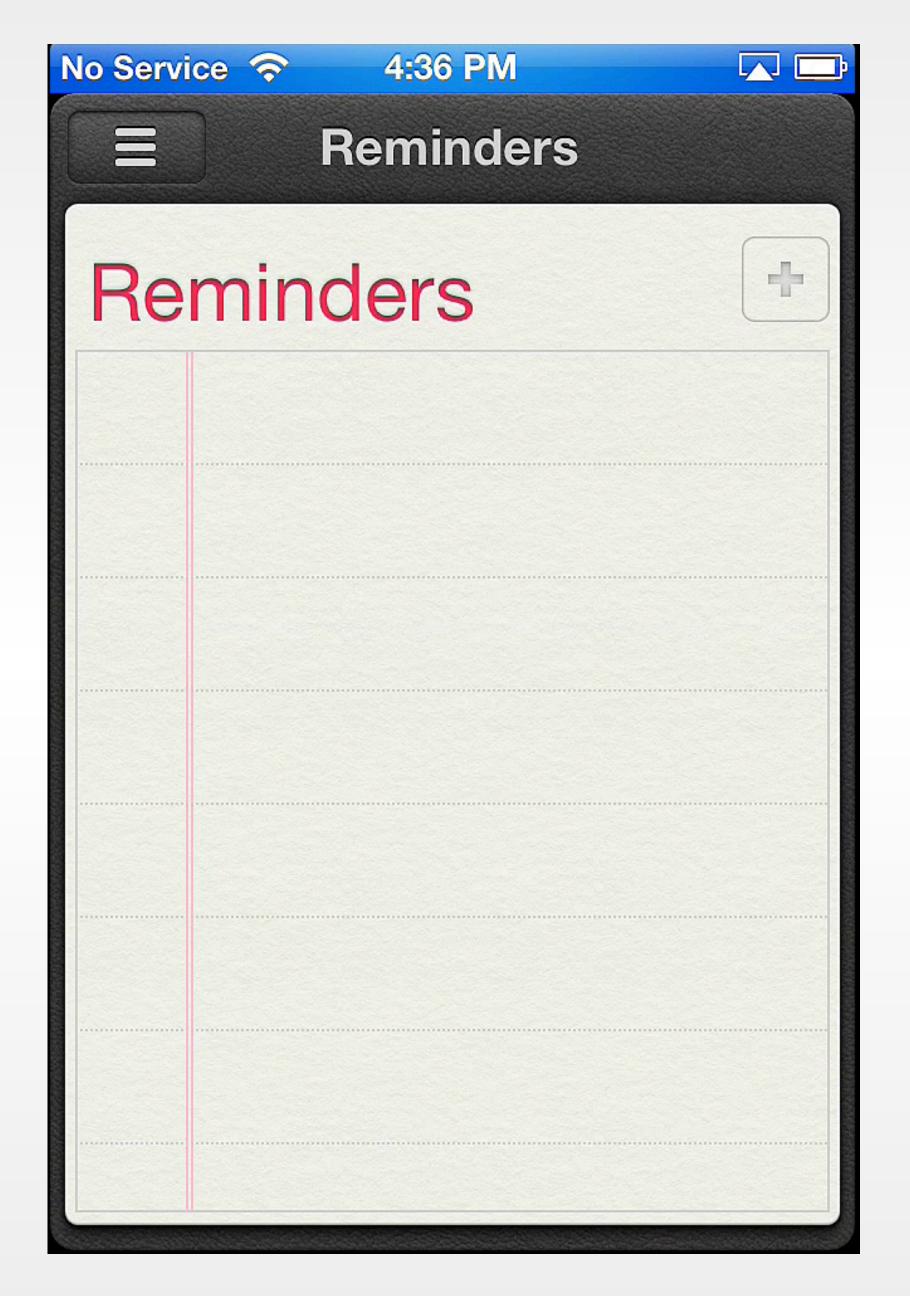

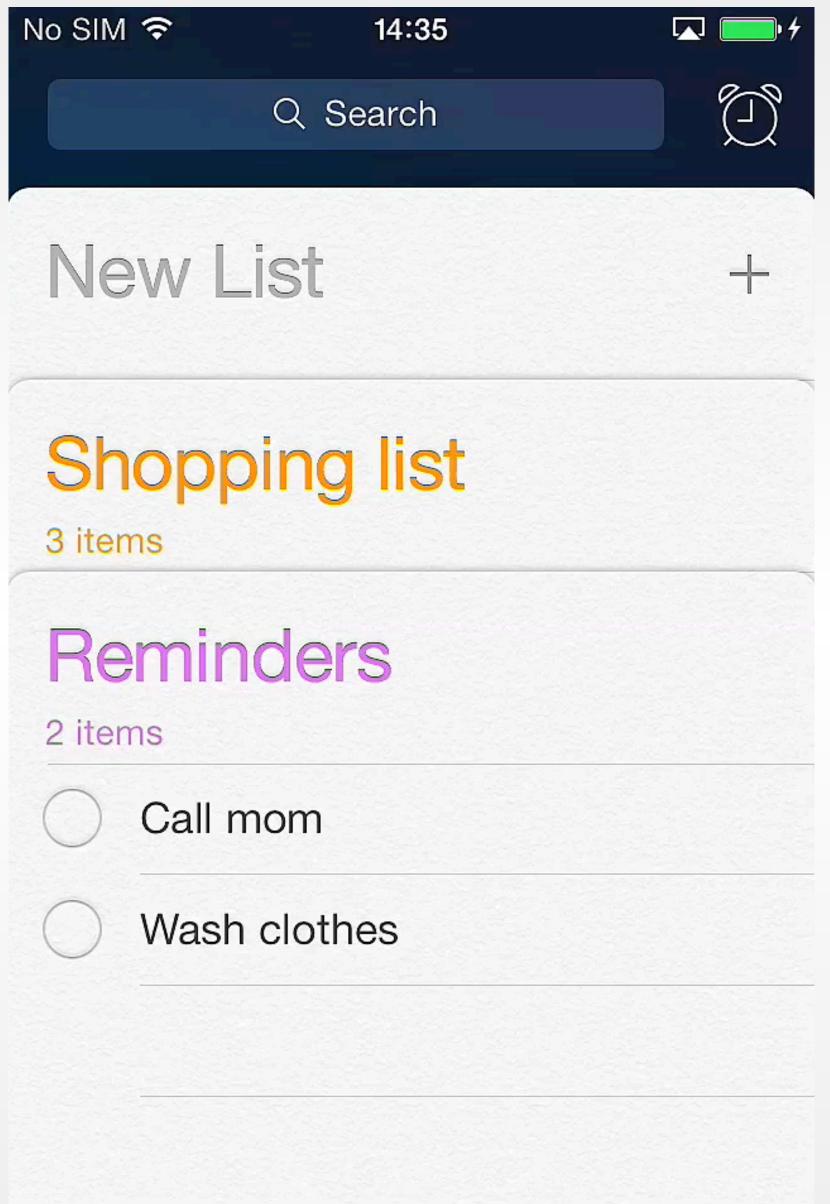

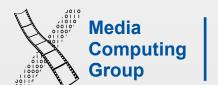

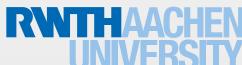

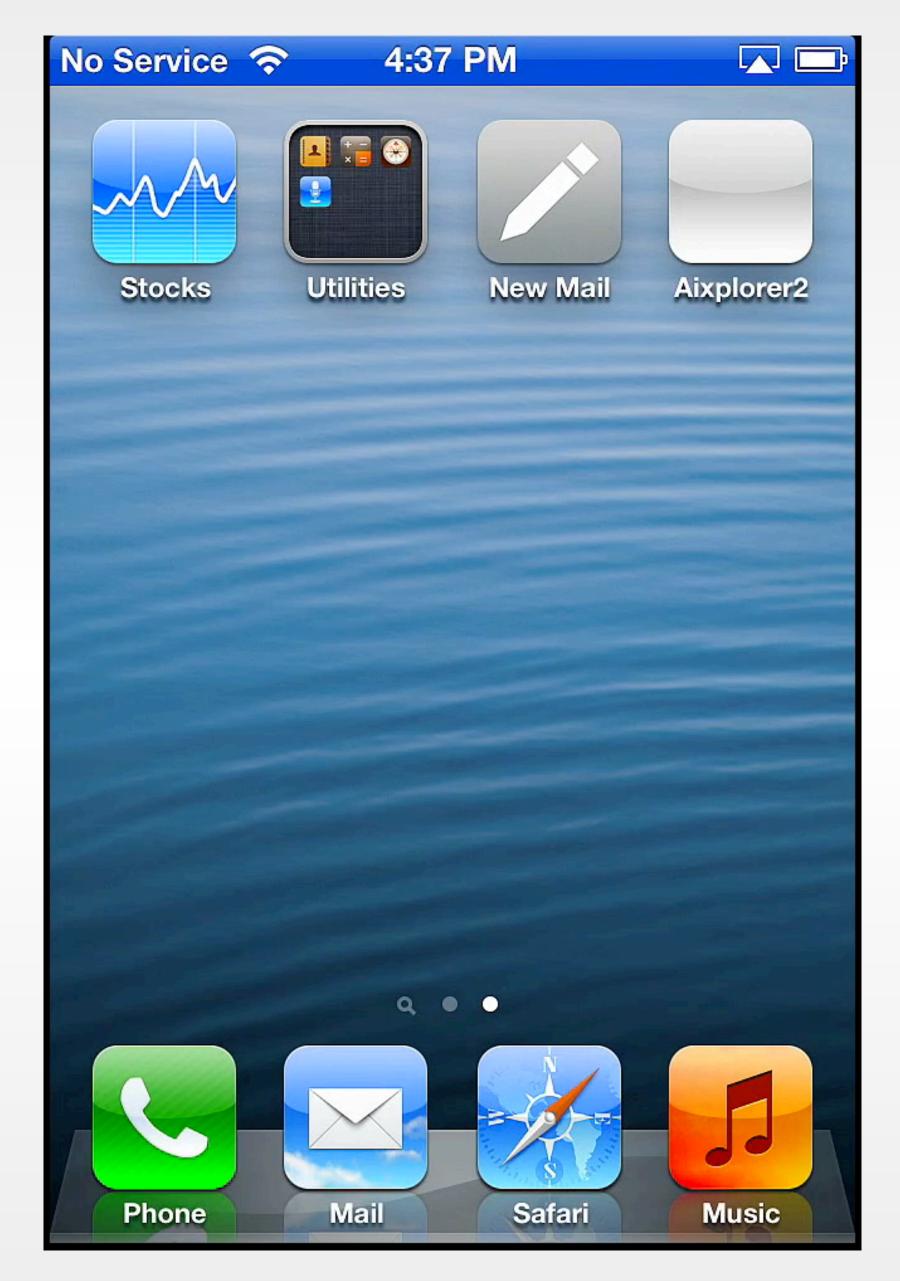

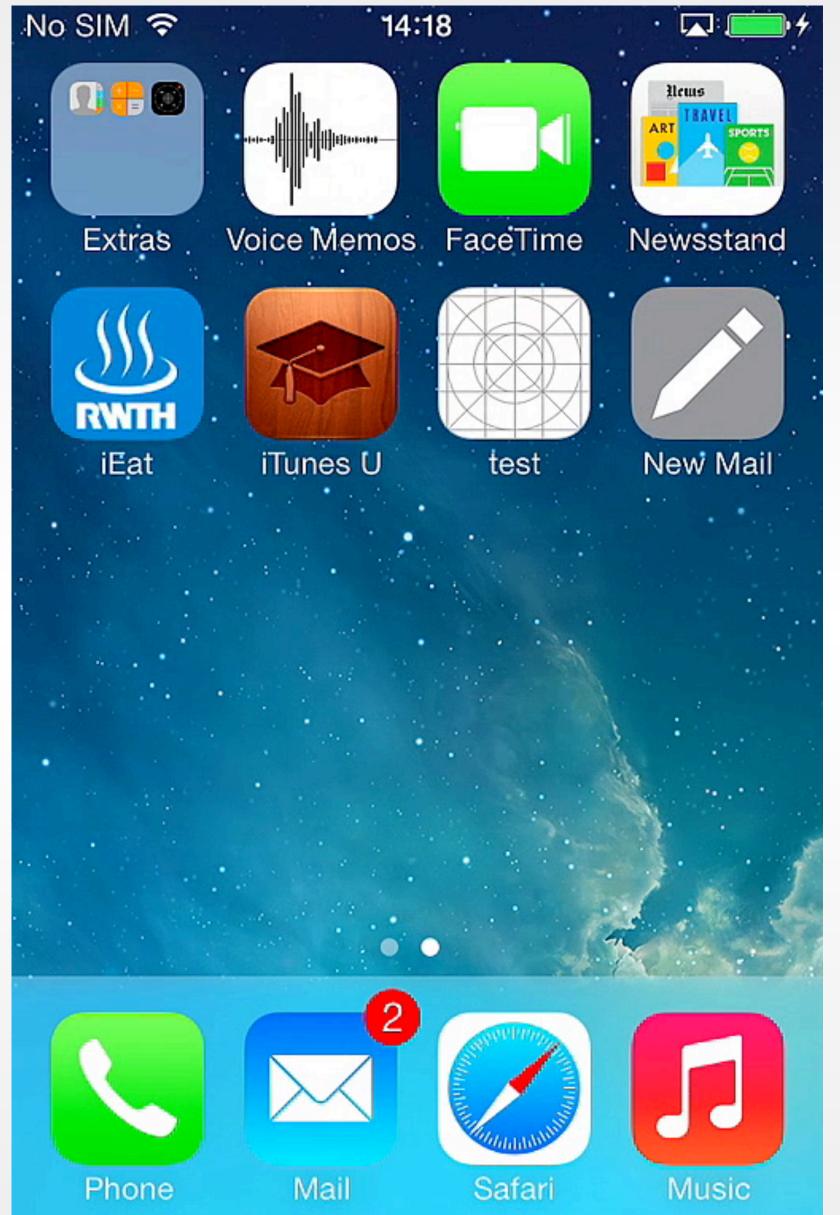

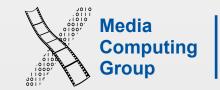

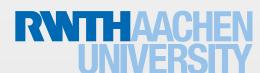

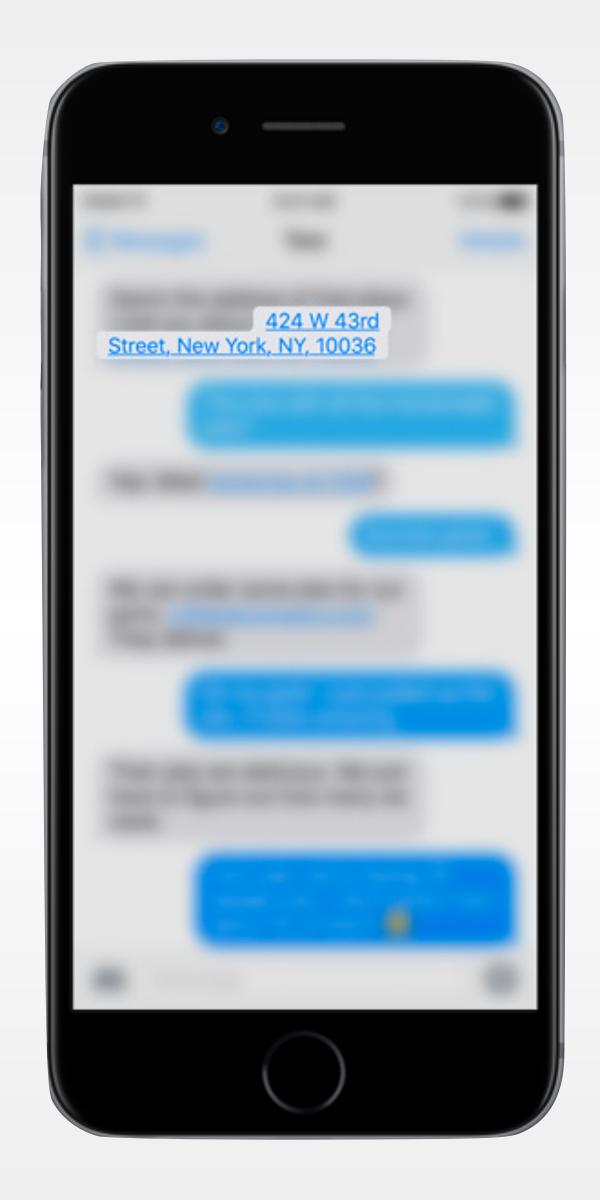

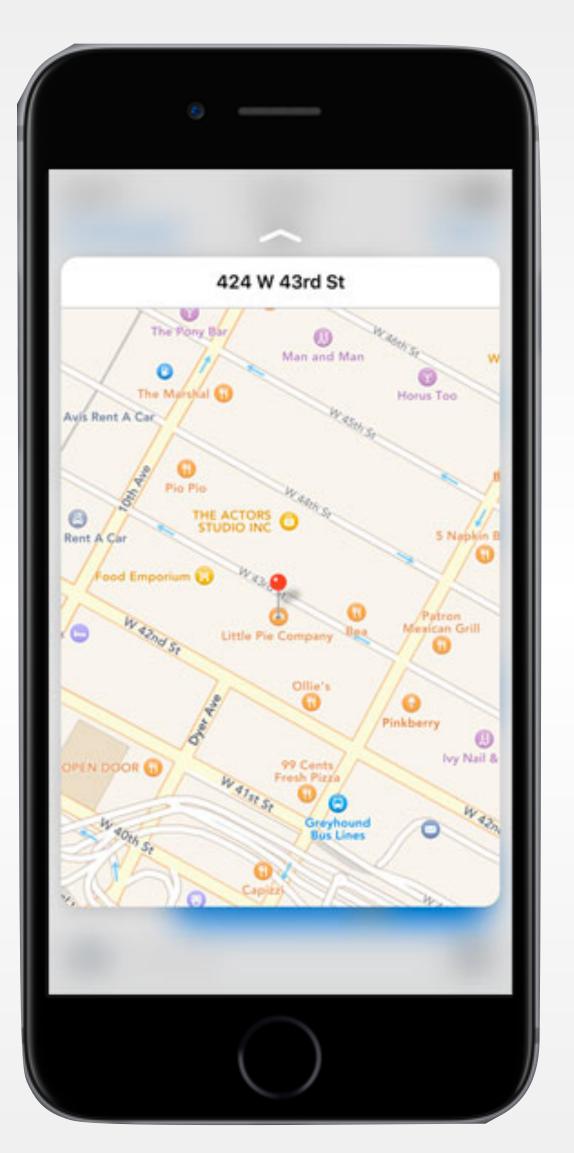

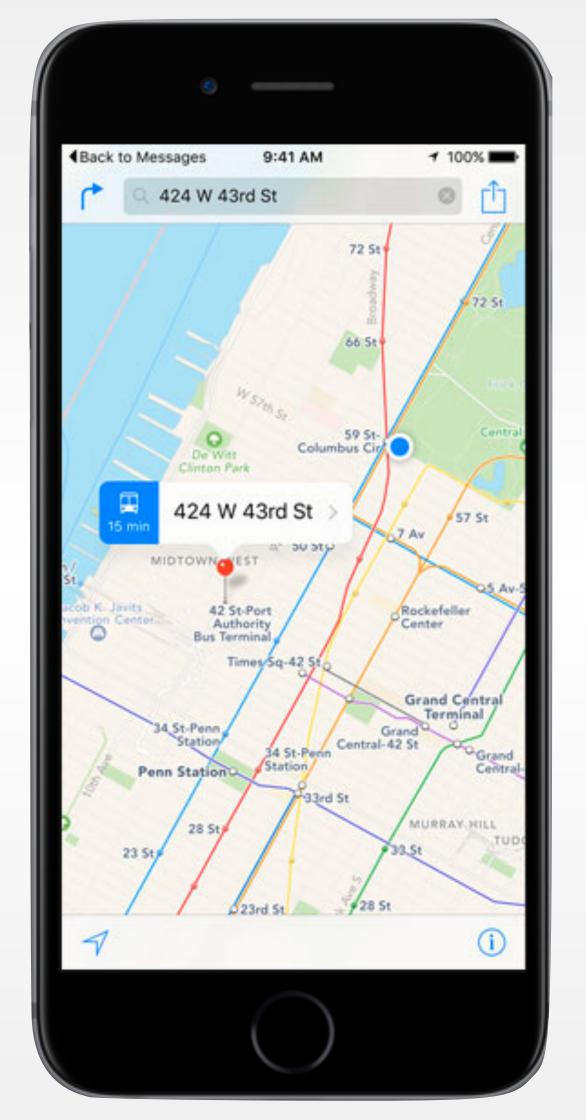

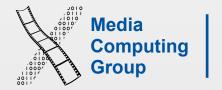

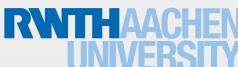

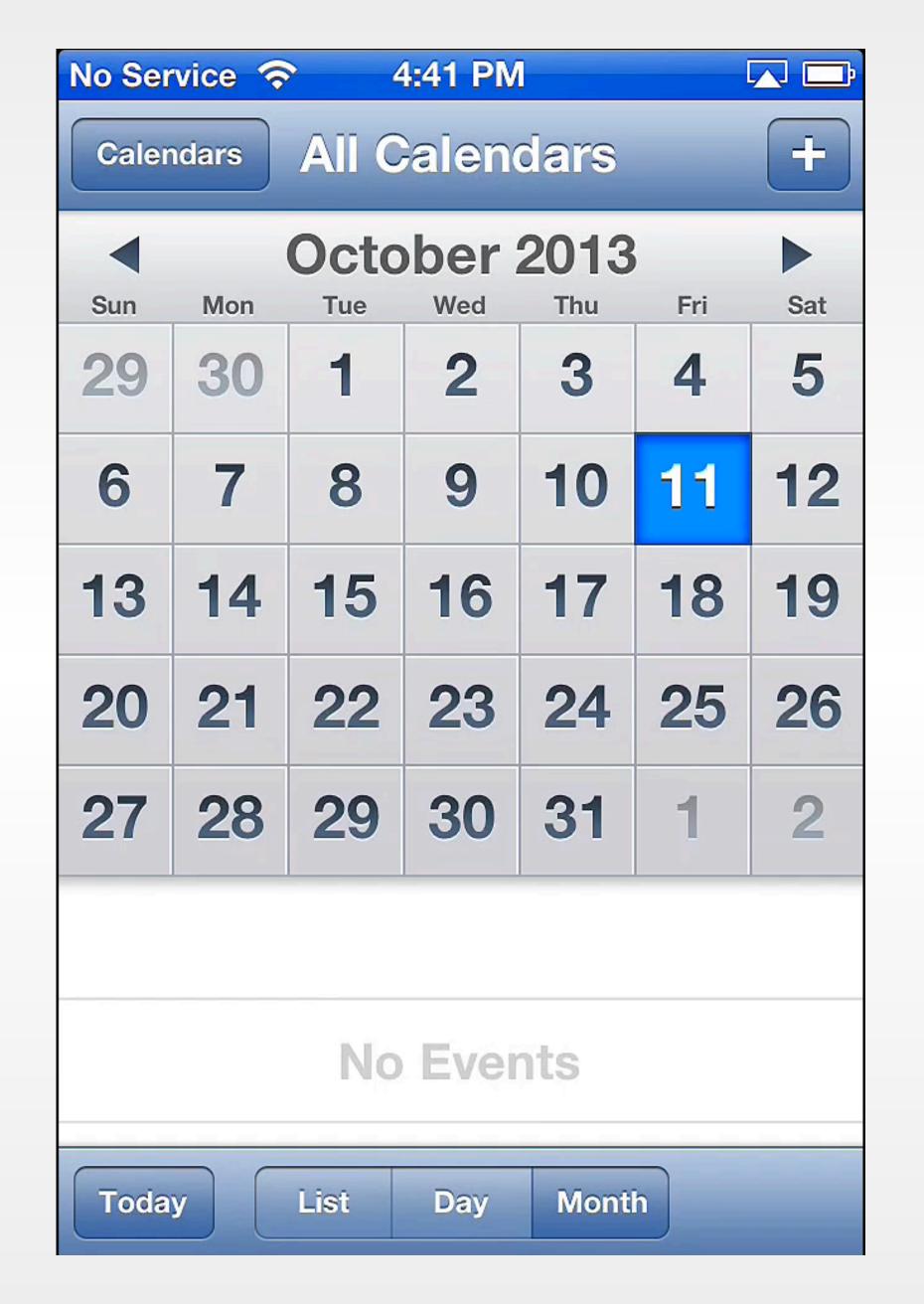

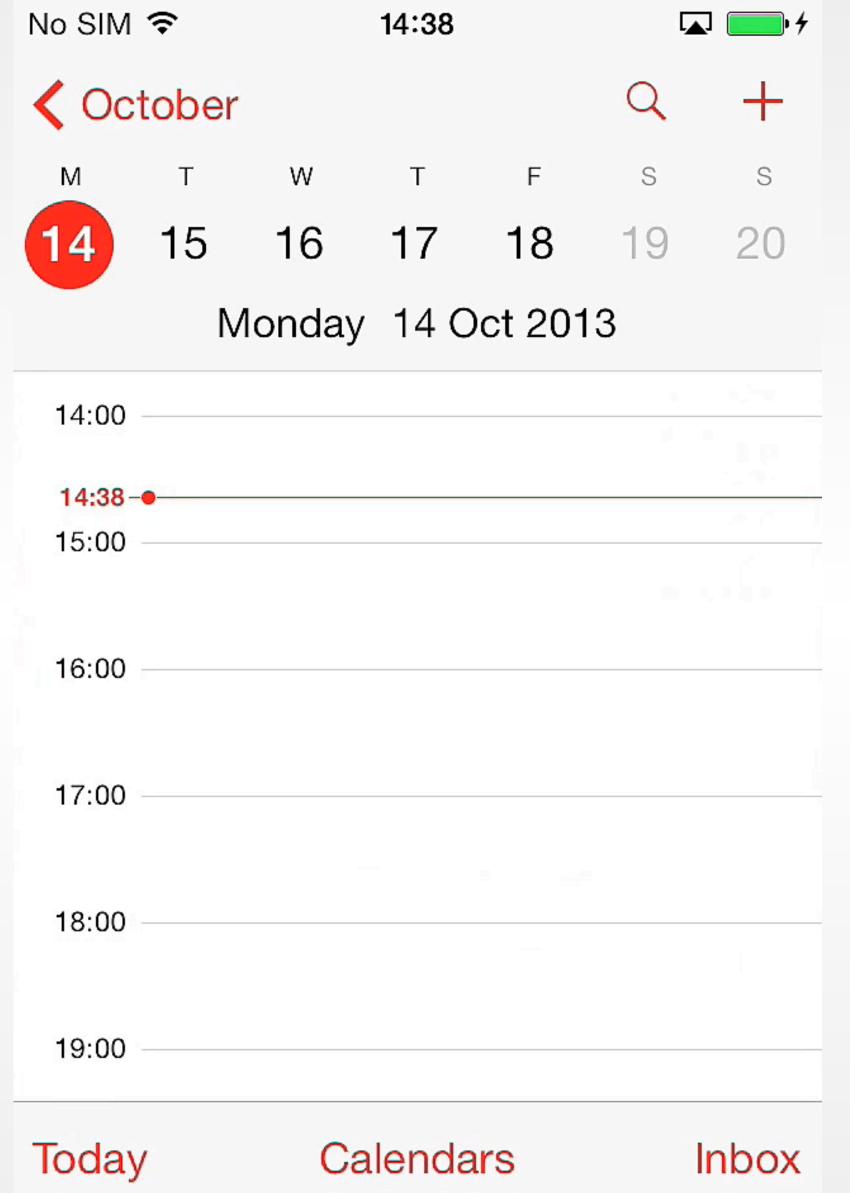

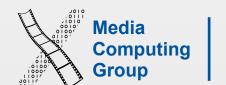

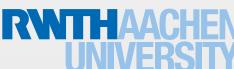

#### iOS Architecture: Overview

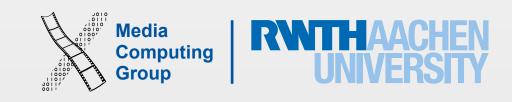

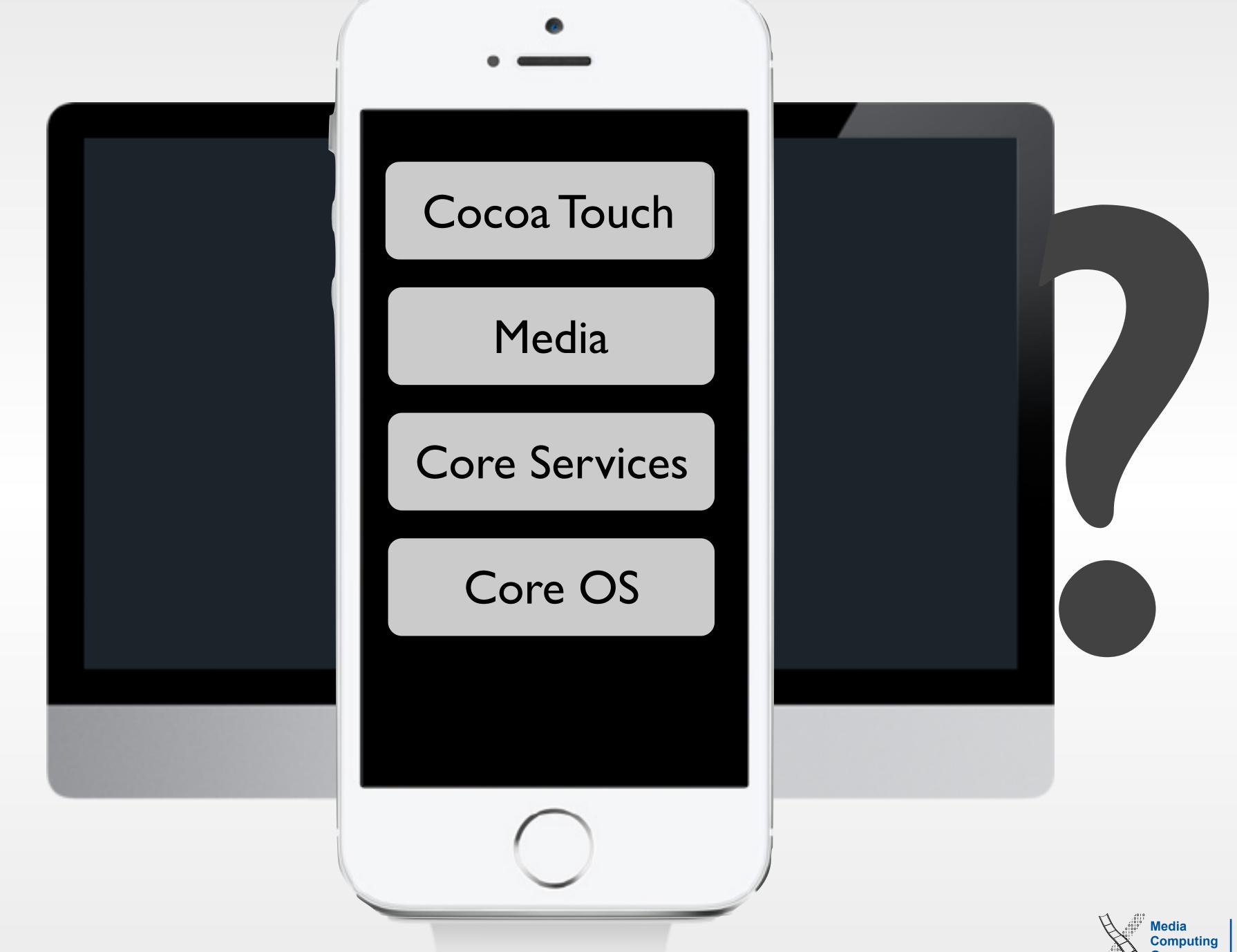

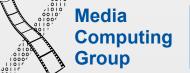

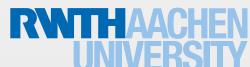

#### Cocoa Touch Architecture

#### Cocoa Touch

**UlKit** 

User interface elements Application runtime Event handling Hardware APIs

Foundation

Utility classes Collection classes Object wrappers for system services

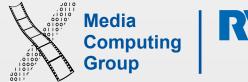

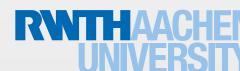

# SDK Some iOS Frameworks

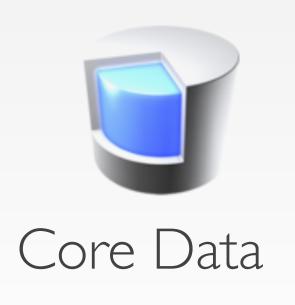

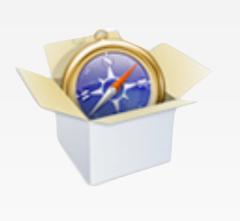

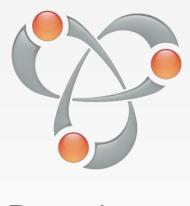

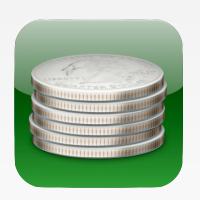

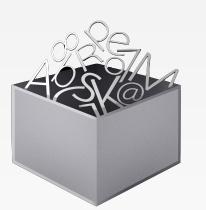

WebKit

Bonjour

Store Kit

Text Kit

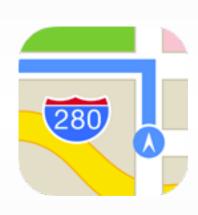

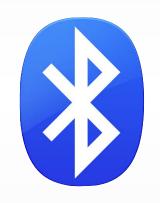

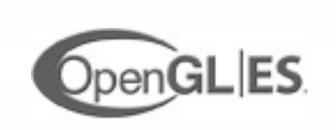

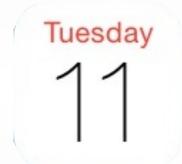

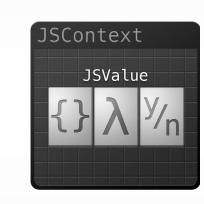

Core Location Core Bluetooth GL Kit

Event Kit

JavaScript Core

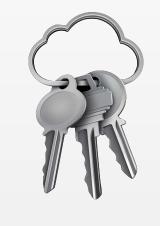

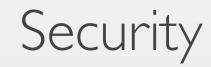

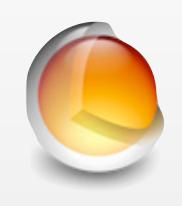

Core Audio

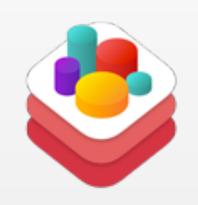

Scene Kit

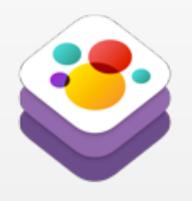

Sprite Kit

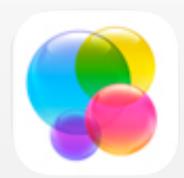

Game Center

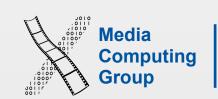

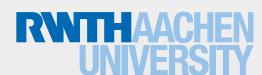

#### watchOS 2

- In watchOS 2 we now have native apps
- Apps can integrate more closely with the watch
- Programmatic access to hardware
  - Digital Crown (WKInterfacePicker)
  - Microphone, Taptic engine, and health sensors
- ClockKit allows building custom watch face Complications
- WatchConnectivity provides a two-way communication between the watch and the iPhone in real-time

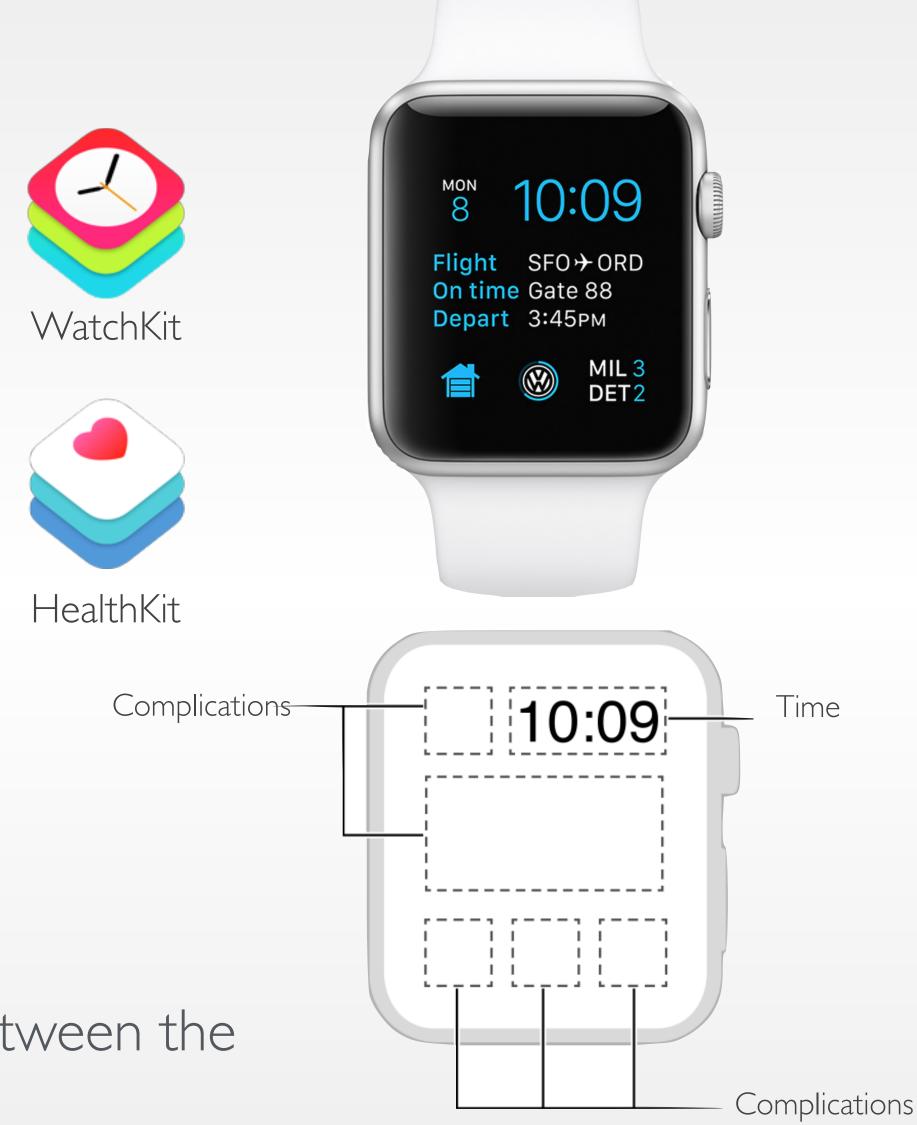

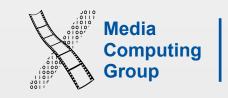

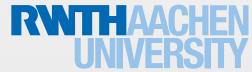

#### Sumary

- Mobile vs. desktop apps: user, task, context
- Keep hardware restrictions in mind
- Application styles: productivity, utility, immersive
- Required reading assignment:

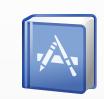

Selected iOS Human Interface Guidelines and WWDC videos will be listed on hci.rwth-aachen.de/iphone (you will need this for the assignments, final project, and exam)

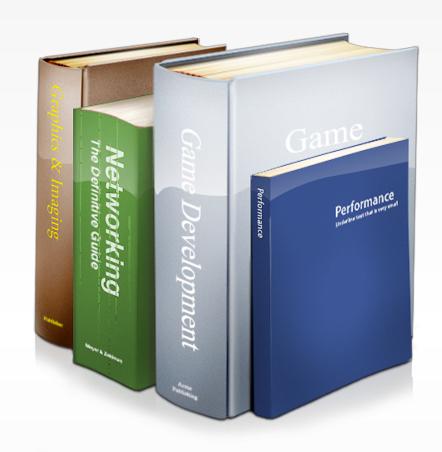

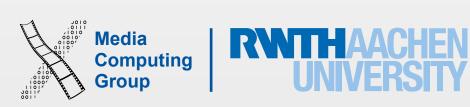